# PI-P5BVLL **Intel® Core™ 2Quad Q35 PICMG 1.0 SBC**

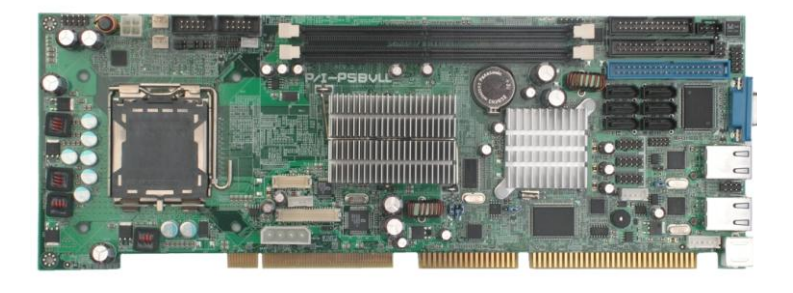

## **User's Manual**

Version 1.0

### **Copyright Notice**

This publication is protected by copyright and all rights are reserved. No part of it may be reproduced or transmitted by any means or in any form, without prior consent of the original manufacturer.

The information in this document has been carefully checked and is believed to be accurate. However, the original manufacturer assumes no responsibility for any inaccuracies that may appear in this manual. In no event will the original manufacturer be liable for direct, indirect, special, exemplary, incidental, incidental or consequential damages resulting from any defect or omission in this manual, even if advised of possibility of such damages.

The material contained herein is for informational purposes only.

#### **Acknowledgments**

Award is a registered trademark of Award Software International, Inc. IBM, PS/2 are trademarks of International Business Machines Corporation. Intel Pentium4 is registered trademarks of Intel Corporation. Microsoft Windows is a registered trademark of Microsoft Corporation. All other product names or trademarks are properties of their respective owners.

### **Contents**

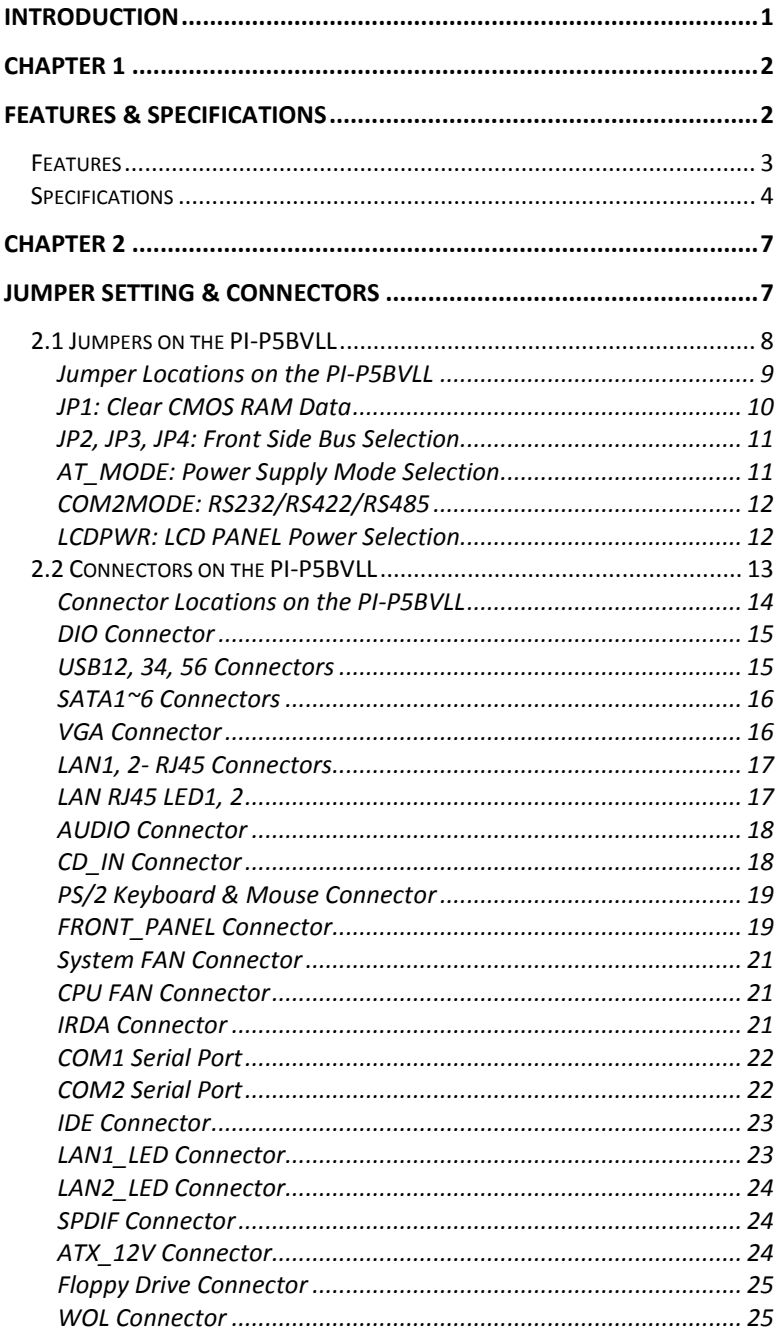

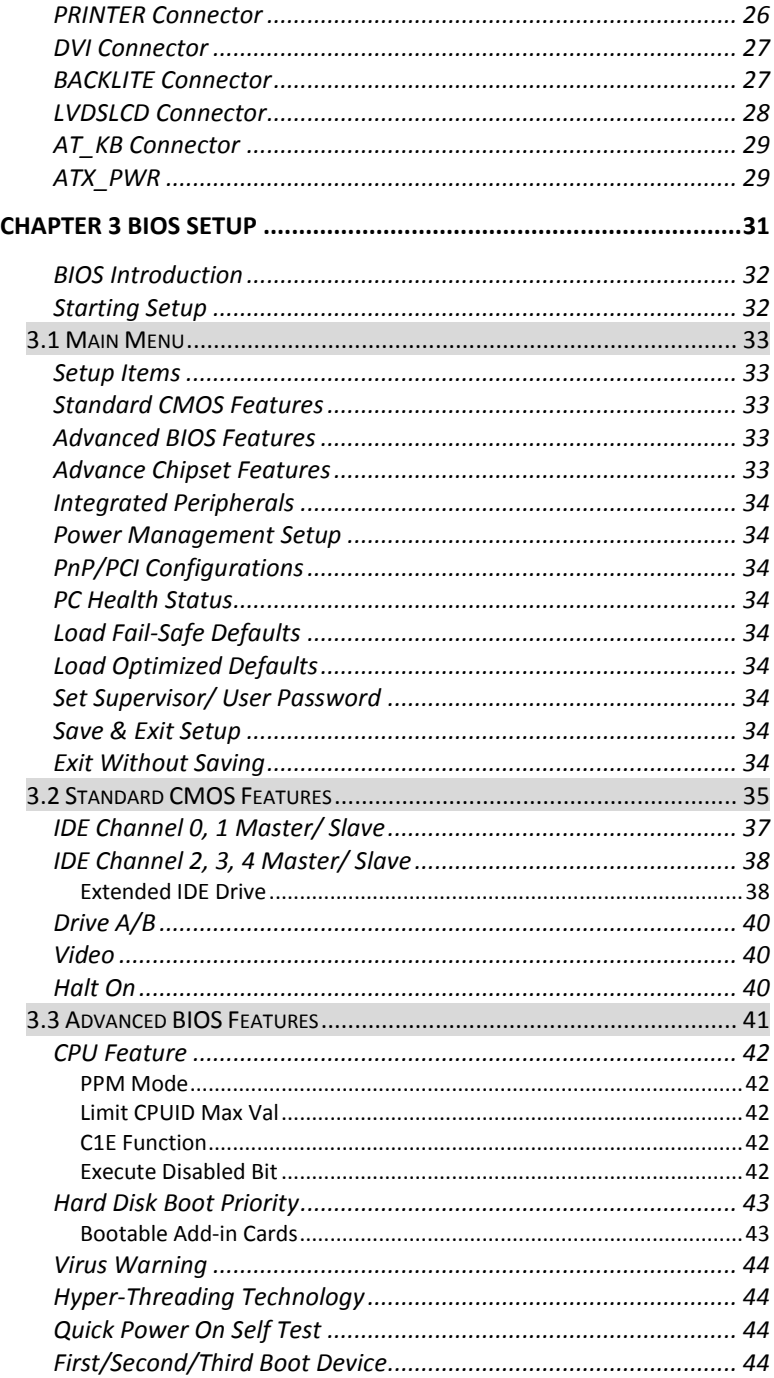

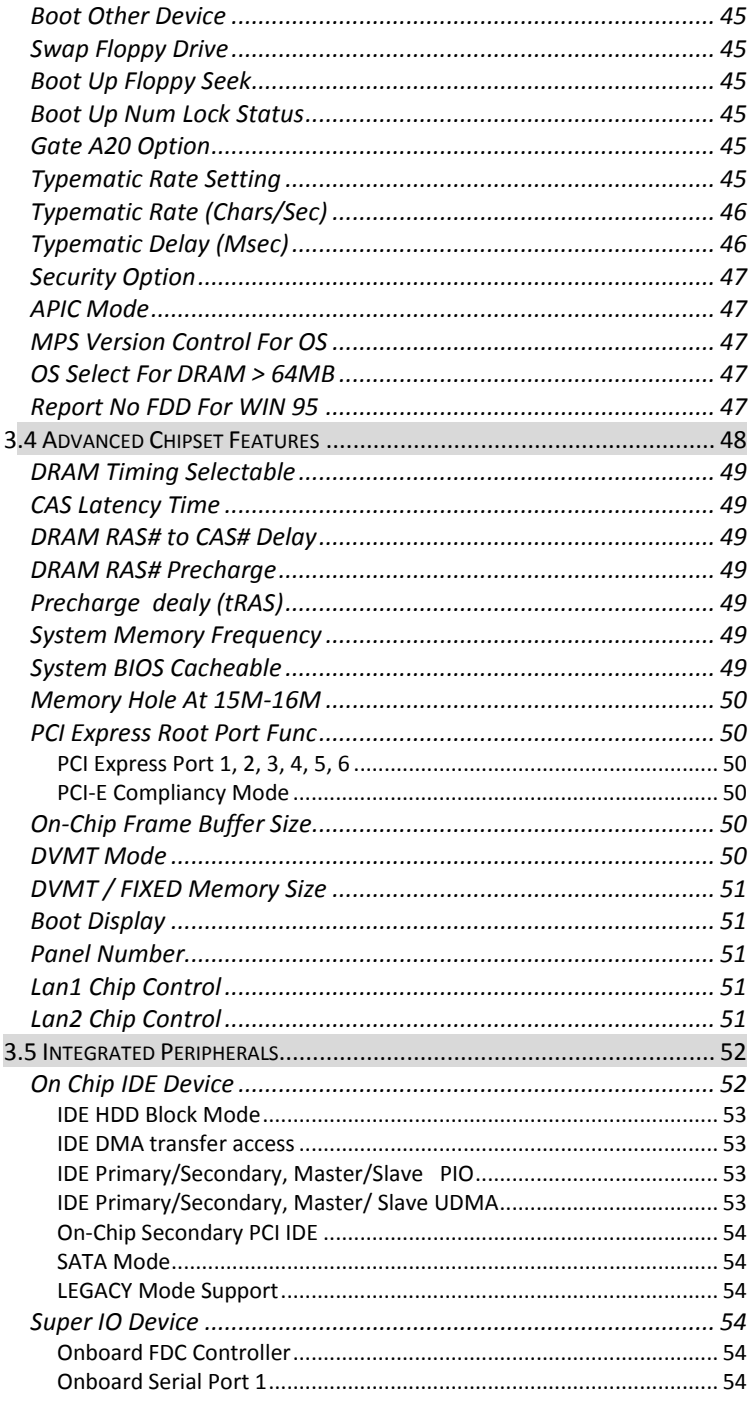

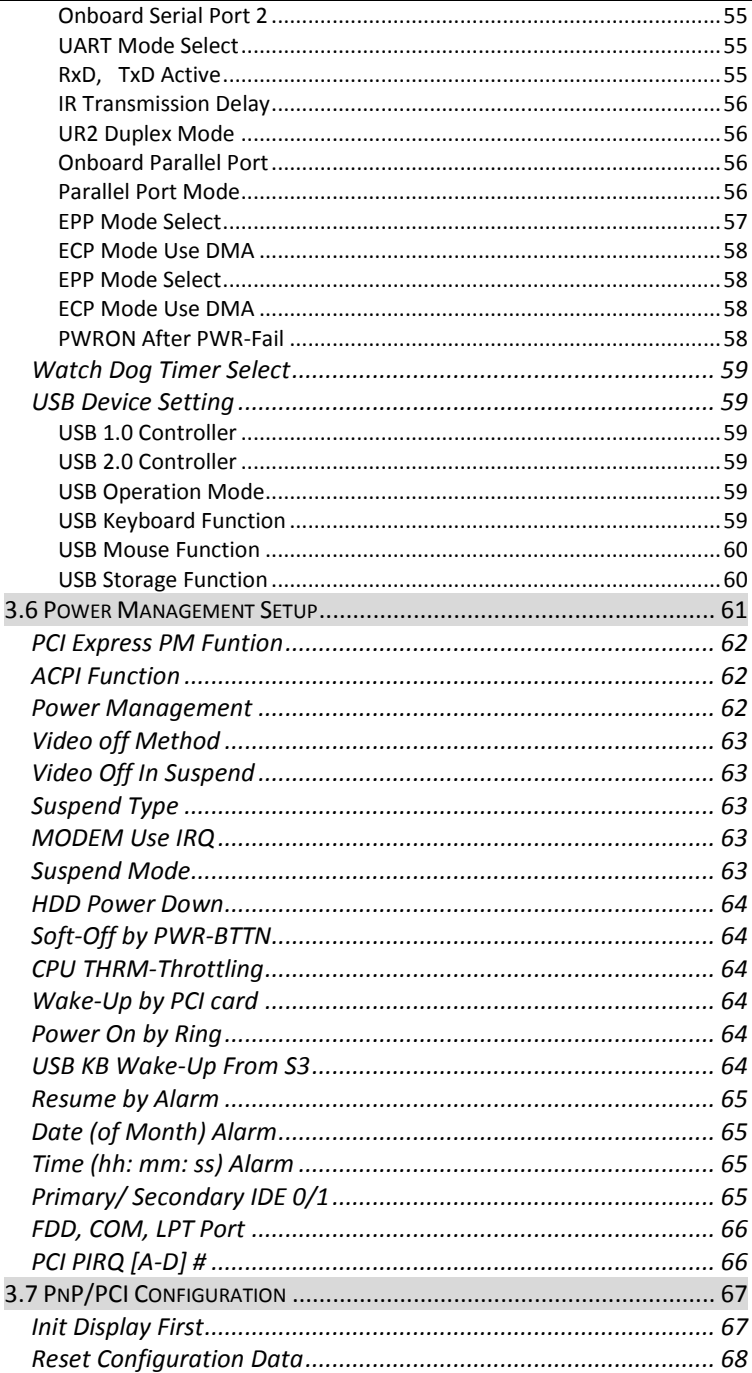

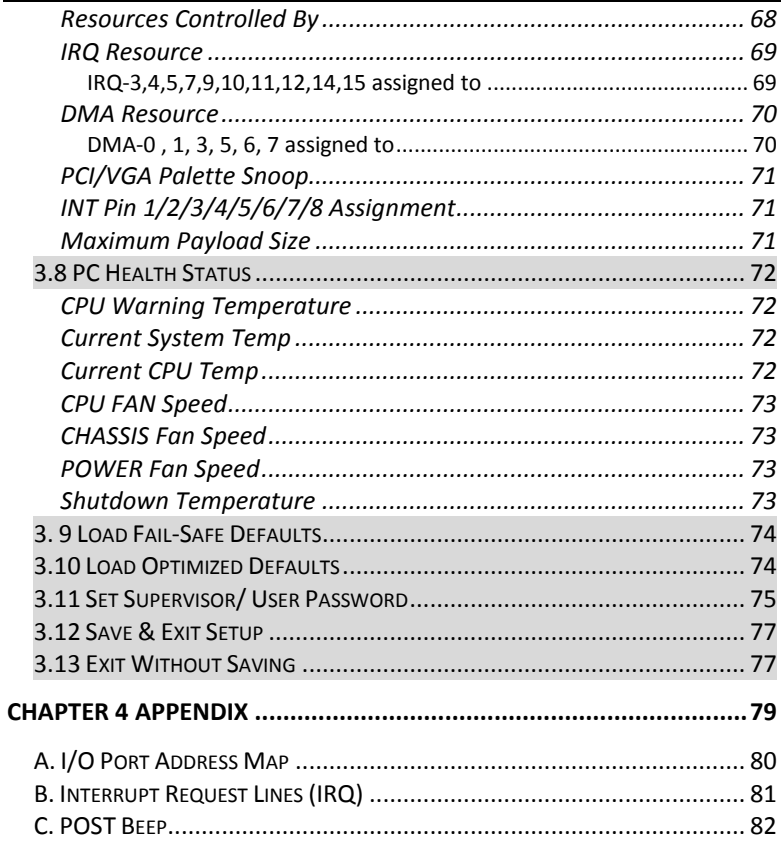

This page is intentionally left blank

### **Introduction**

This manual is designed to give you information on the PI-P5BVLL Single Board Computer card.

The topics covered in this manual are as follows:

- **Features**
- **Specification**
- **Jumper setting and Connectors**
- **BIOS Setup**
- **Appendix**

## **Chapter 1 Features & Specifications**

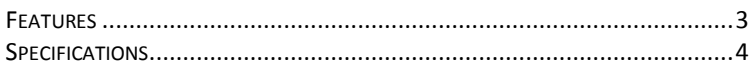

### <span id="page-10-0"></span>*Features*

- Support Intel® Core 2 Quad, Core 2 Duo, Pentium-D, Pentium 4, Celeron D processor in LGA775 package with FSB 800M/1066/1333MHz.
- Two DDR2 1.8V DIMM sockets support up to 4GB system memory in Dual Channel Mode. System memory speed can be DDR2 800 or 667MHz.
- Six SATA ports support up to 6 SATA 3Gbps devices. Support RAID0, RAID 1, RAID 5, and RAID10.
- **Dual GbE LAN design maximized the communication** bandwidth for both internet and intranet connection. Root Boot and Wake Up on LAN supported.
- Multiple I/O functions: 6 x USB2.0, 2x COM ports, 6x SATA, IRDA, 1x PIDE, 1x LPT, 1x FLOPPY.
- **High-Definition Audio Codec support Line-out, Line-in and** Microphone, CD-IN and SPDIF.
- PICMG 1.0 Standard form factor support PCI and ISA interface.
- Multiple display technology: Support CRT, Dual channel 24-bits LVDS LCD display and DVI interface Display.

### <span id="page-11-0"></span>*Specifications*

- **Processor Support:**
	- Intel® Core 2 Quad, Core 2 Duo, Pentium-D, Pentium 4, Celeron D processor .
	- Support Front Side Bus speed 800MHz, 1066MHz and 1333MHz.
	- LGA775 socket
- **Major Chipset:**
	- Intel Q35 and ICH9DO chipset.
	- RealTek RTL8111C LAN chip.
	- Winbond 83627HF Super I/O.
	- ALC888 High-Defination Audio chip.
- **System Memory:**
	- Two DDR2 DIMM 240pins Sockets support DDR2 667/800 unregistered non-ECC Memory up to 8.0 GB.
	- Dual channel mode operation supported.
- **Video Controller:**
	- Intel Q35 Integrated GMA3100 Graphic Engine. Support DVMT 4.0 for memory allocation up to 256MB.
	- One 15-Pins D-Sub Female connector on Rear plane for CRT displays.
	- One 40-pins connector support Dual channel 24-bits LVDS LCD display
	- One 20-pins connector support DVI interface.
	- Support Dual display CRT+LCD, CRT+DVI or DVI +LCD.
- **Super I/O:** 
	- Winbond 83627HF LPC I/F Super I/O chip.
	- Two Serial ports as COM1~COM2. COM2 is RS232/422/485 selectable by jumpers.
	- COM1~COM2 are pin-header for internal connections.
	- One Floppy connector supports up to floppy drives.
	- One Parallel port supports SPP/ECP/EPP mode.
	- One IrDA port.
	- One Mini-DIN connector on I/O bracket to support PS2 Keyboard and mouse.
- **USB Interface**:
	- Six USB 2.0 ports compliant with USB Specification Rev. 2.0 and support USB Hot-Plug function.
	- Six ports are in three 2x5/2.54mm box header for internal USB devices connection.
	- Support Legacy USB devices and Boot from USB devices like USB-HDD, USB-Floppy and USB-CDROM.
	- All USB ports support USB type keyboard and mouse.
- **SATA and PIDE:** 
	- One PCI-E bridged PIDE controller support up to UltraDMA mode 6 or ATA133 speed.
	- One standard 40-pins Box header to support 3.5" HDD, DVD Player or DOM Flash Disk.
	- Six SATA ports support up to 6 SATA devices. Support RAID0, RAID 1, RAID 5, and RAID10. SATA RAID BIOS is integrated in System BIOS.
- **Gigabit and 10/100M Ethernet:**
	- Two Realtek RT8111C chips on board for dual GbE LAN support.
	- Support Wake-on-LAN.
	- Remote Boot Agent is supported with PXE or RTL protocol.
- **Audio:**
	- RealTek ALC888 High-Definition Audio chip on-board.
	- One 10-pins pin-header supports Audio Line-out. Line-In and Microphone.
	- One CD-IN to support DVD player audio input.
	- One SPDIF interface to support SPDIF digital audio input and output.
- **PCI and ISA Slot:**
	- PICMG 1.0 Compliant design supports standard PCI and ISA bus through backplane.
- **Hardware Monitor:** 
	- 83627HF integrated hardware monitor chip to monitor Voltages, temperatures and FAN speed.
	- Temperature Monitor: One sensor close to CPU socket for CPU temperature detection. One sensor close to 83627HF chip for board temperature detection.
	- One CPU FAN for CPU cooler, one SYS FAN for chassis FAN. All FAN speeds are monitored.
- **Watchdog Timer:**
	- The WatchDog timer can be disable/enable through BIOS setup.
	- The timeout interval 1~255 seconds can be programmed through I/O address 842h/843h. The timeout event will generate the RESET.
- **CMOS**:
	- On-board RTC with 242 bytes of Battery-back CMOS RAM.
	- One 3-pins Jumper to clear CMOS data.
- **BIOS**:
	- Phoenix-Award Standard PnP BIOS 6.2.
	- 8Mbit FlashROM with BootBlock for Fail-safe.
	- Enhanced ACPI and DMI2.0 compliant.
	- BIOS utility for field update.
	- VBIOS and LAN remote Boot Agent integrated.
- **Power Connector:**
	- Support both AT mode and ATX mode operation. Selectable by jumper.
	- One Standard 4-pins power connector for standalone operation.
	- One ATX-12V 4-pins connector for CPU power input.
- **Cooling:**
	- One CPU cooling FAN connector nearby CPU socket.
	- One System cooling FAN connectors on board for Chassis or PSU cooling.
- **Digital Input and Output:**:
	- Support 8-bits Digital I/O.
	- Software programmable to configure as 4-IN/4-OUT or 8-IN or 8-OUT.
- **Others:**
	- One Buzzer (9mm) on-board for beep message.
- **Operating Temperature:**
	- 0~60°C Operation Range.
	- -40C to 70C storage.
	- Relative Humility: 5~95%, non-condensing.
- **Dimensions:**
	- 13.3" (L) x 4.8" (W); or 338mm (L) x 124mm (W).
	- PICMG 1.0 Standard Form Factor.

### **Chapter 2 Jumper setting & Connectors**

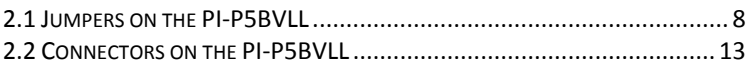

### <span id="page-15-0"></span>*2.1 Jumpers on the PI-P5BVLL*

The jumpers on the PI-P5BVLL allow you to configure your Single Board Computer card according to the needs of your applications. If you have doubts about the best jumper configuration for your needs, contact your dealer or sales representative. The following table lists the jumpers on PI-P5BVLL and their respective functions.

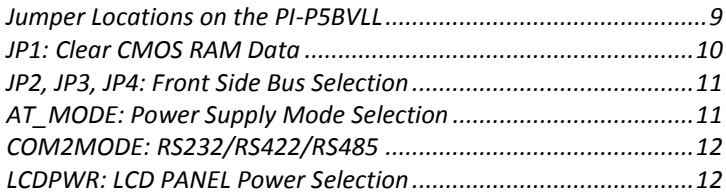

#### <span id="page-16-0"></span>**Jumper Locations on the PI-P5BVLL**

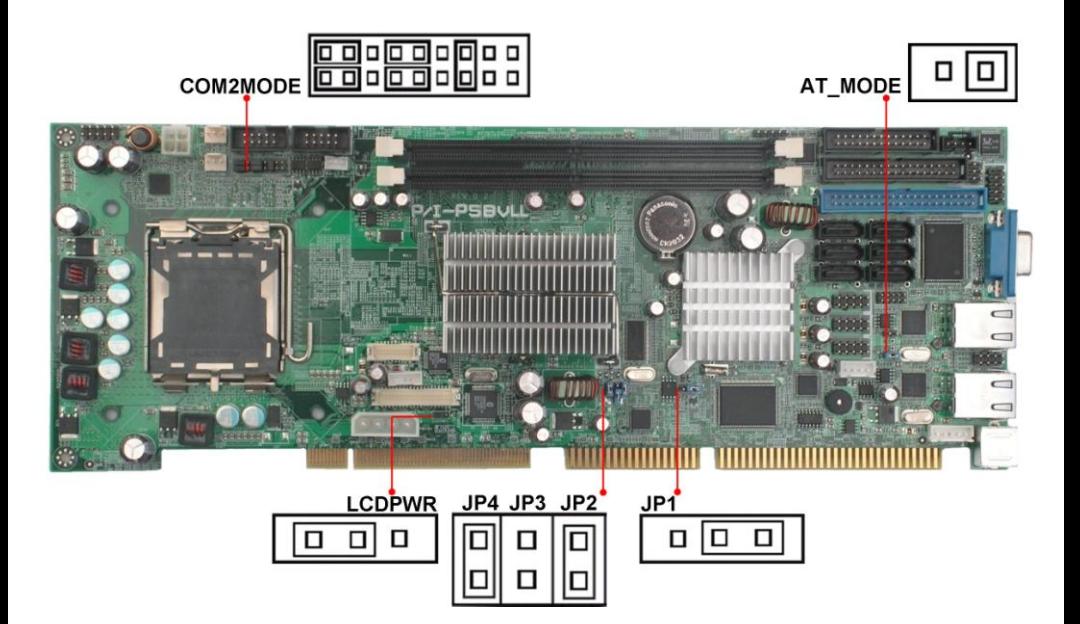

#### <span id="page-17-0"></span>**JP1: Clear CMOS RAM Data**

This 3-pin Jumper allows the user to disconnect the built-in 3V battery power to clear the information stored in the CMOS RAM. To clear the CMOS data:

- (1) Turn off the system power.
- (2) Remove Jumper cap from pin1&2.
- (3) Short the pin2 and pin3 for three seconds.
- (4) Put Jumper cap back to pin1 & 2.
- (5) Turn on your computer.
- (6) Hold Down <Delete> during boot up and enter BIOS setup to enter your preferences.

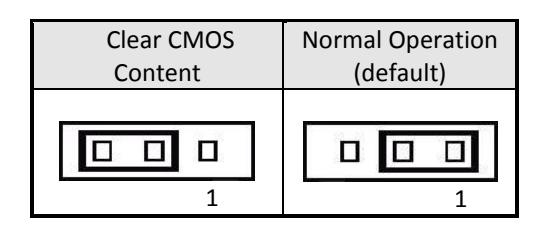

#### <span id="page-18-0"></span>**JP2, JP3, JP4: Front Side Bus Selection**

JP2 and JP3 and JP4 allow users to select the FSB speed. It can be 800 MHz, 1066 MHz or 1333 MHz.

User should select the correct FSB speed to make their CPU run on correct speed and ensure the system runs stably.

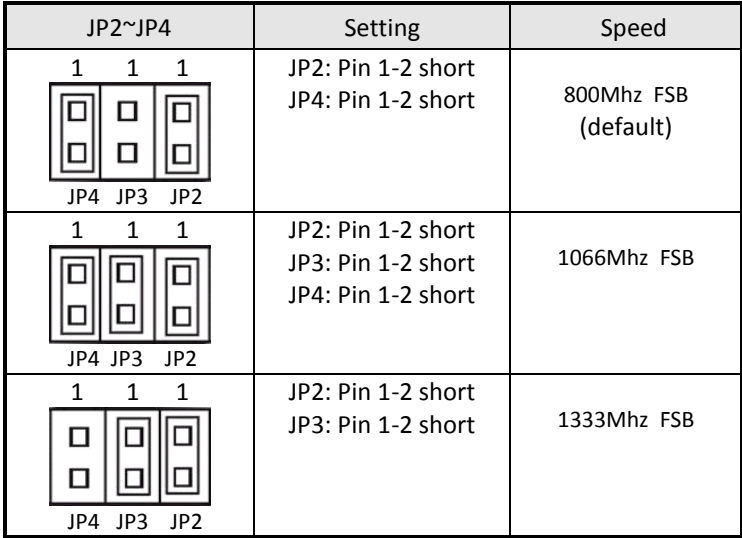

#### <span id="page-18-1"></span>**AT\_MODE: Power Supply Mode Selection**

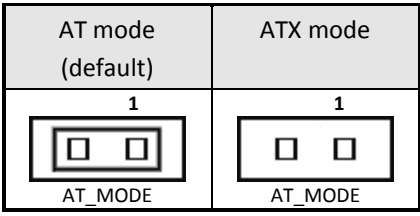

#### <span id="page-19-0"></span>**COM2MODE: RS232/RS422/RS485**

COM2 support multi-protocols include RS232, RS422 and RS485. The Protocols of COM2 can be set up through jumpers. COM2MODE: COM2 Protocols selection.

The pin-out for each mode is illustrated on next chapter.

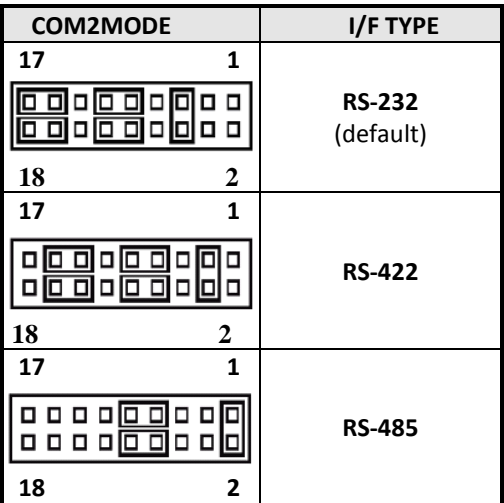

#### <span id="page-19-1"></span>**LCDPWR: LCD PANEL Power Selection**

LCDPWR can be used to select the Panel LCD supple power: +3.3V or +5V.The default setting is on +3.3V.User need to check the LCD panel spec and adjust this jumper to make Panel work in specified power rail. This Jumper serves LVDS LCD connector.

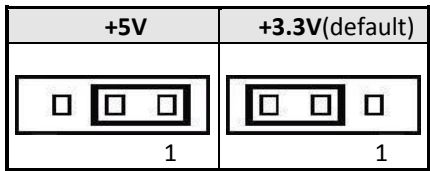

### <span id="page-20-0"></span>2.2 Connectors on the PI-P5BVLL

The connectors on the PI-P5BVLL allow you to connect external devices such as keyboard, floppy disk drives, hard disk drives, printers and etc. The following table lists the connectors on

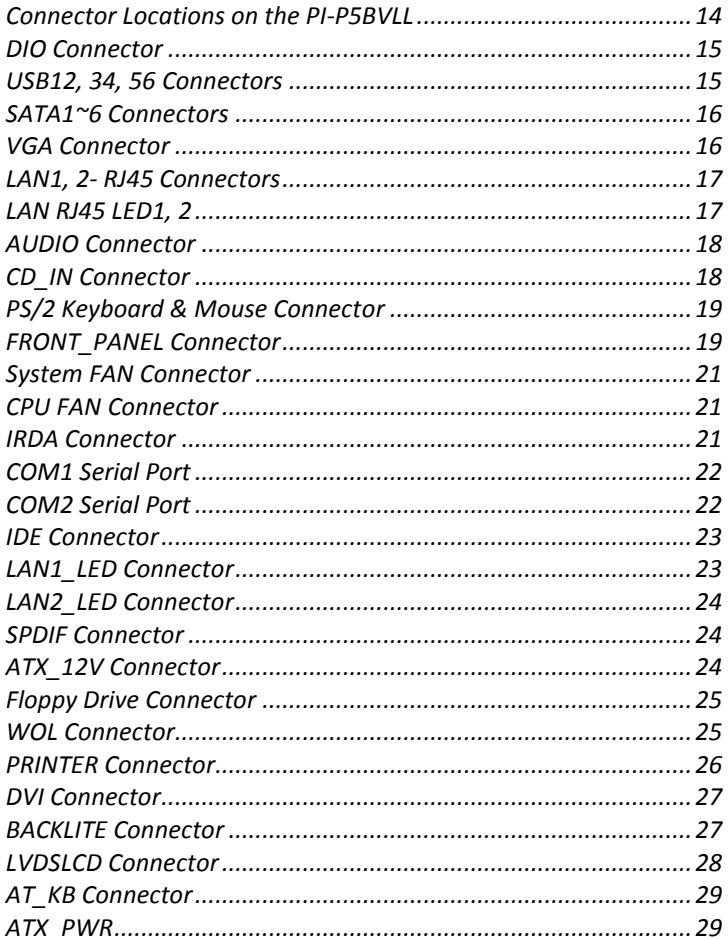

#### <span id="page-21-0"></span>**Connector Locations on the PI-P5BVLL**

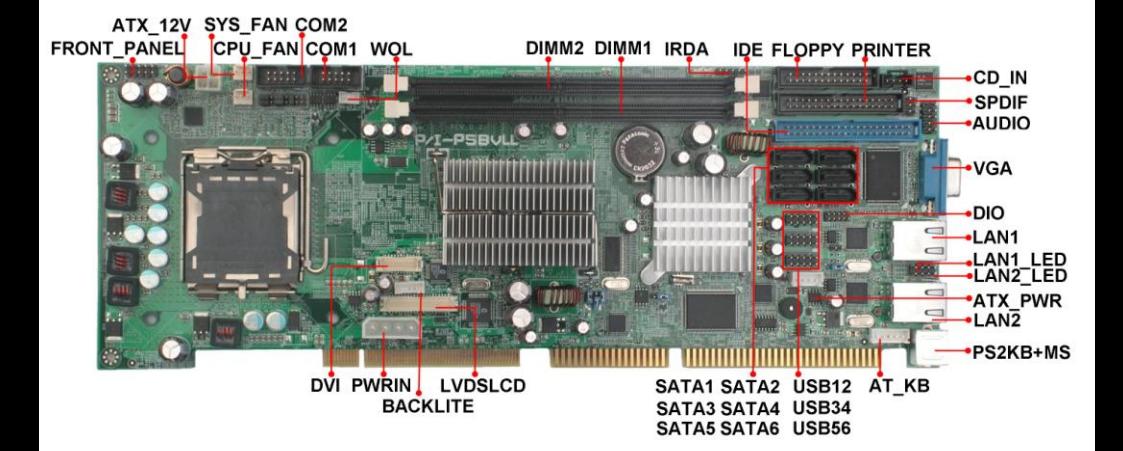

#### <span id="page-22-0"></span>**DIO Connector**

DIO ports support 8 digital I/O bits. Each bit can be configured as Input or output individually. All bits are 5V tolerant.

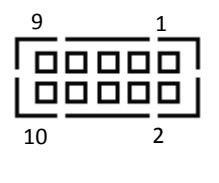

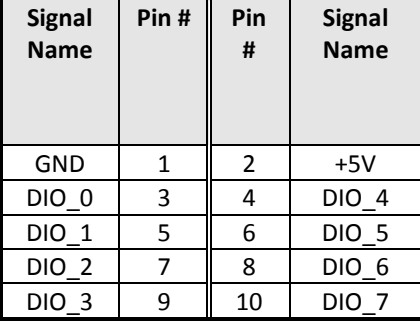

#### <span id="page-22-1"></span>**USB12, 34, 56 Connectors**

The following table shows the pin outs of the USB12, USB34, USB56 connectors.

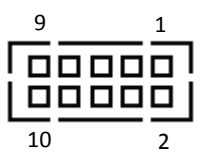

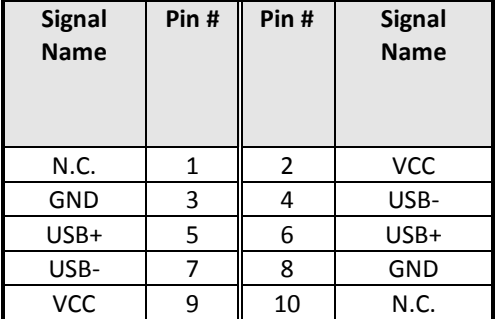

#### <span id="page-23-0"></span>**SATA1~6 Connectors**

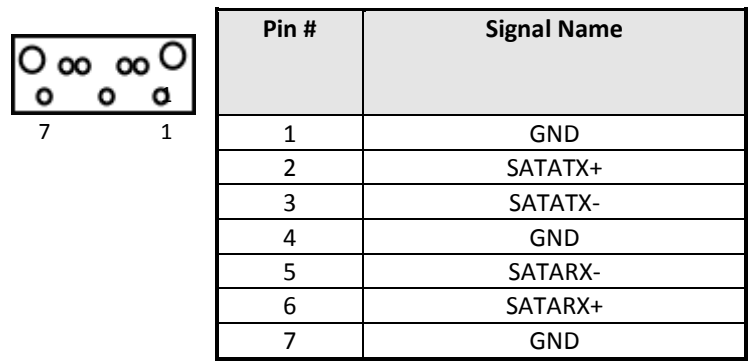

#### <span id="page-23-1"></span>**VGA Connector**

The pin assignments of VGA CRT connector are as follows:

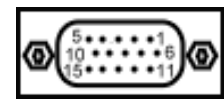

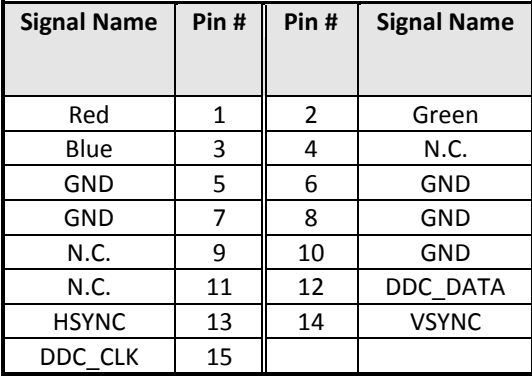

#### <span id="page-24-0"></span>**LAN1, 2- RJ45 Connectors**

This connector is for the 10/100/1000Mbps Ethernet capability. The figure below shows the pin out assignments of this connector and its corresponding input jack.

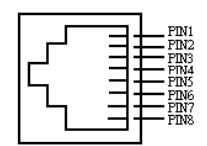

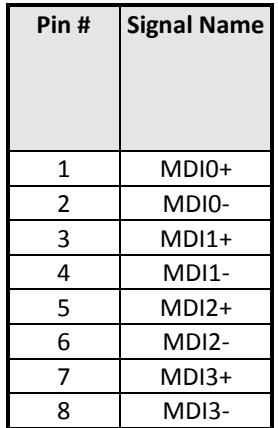

#### <span id="page-24-1"></span>**LAN RJ45 LED1, 2**

The LAN LEDs on top of RJ45 are to display the current network connection status. The green color LED on the right-hand side shows the link status and TX/RX activity. The Orange/Green Dual color LED on the left-hand side indicates the operation mode, i.e. 10Base-T, 100Base-T or 1000Base-T.

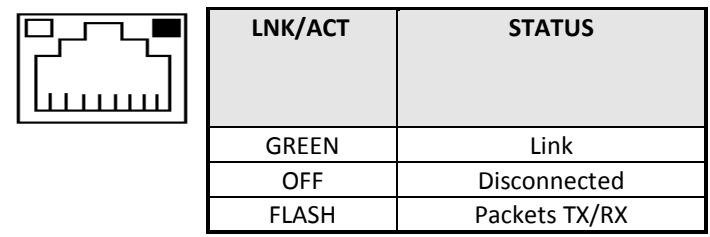

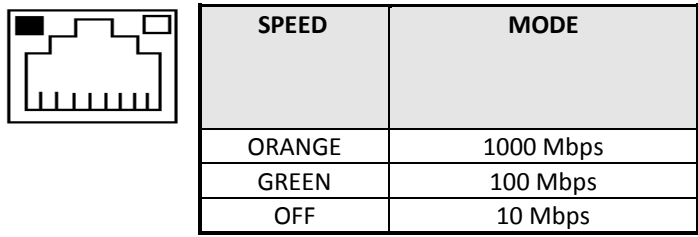

#### <span id="page-25-0"></span>**AUDIO Connector**

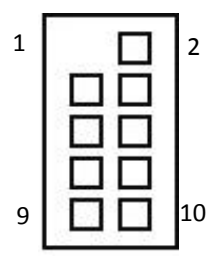

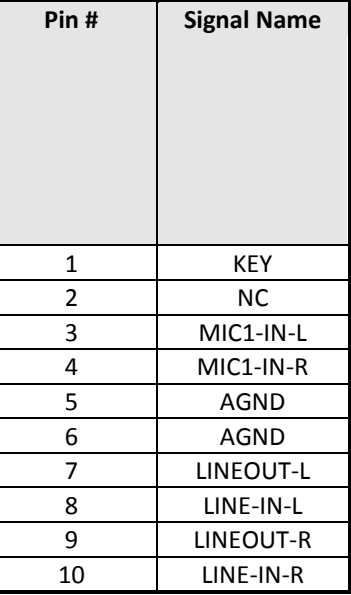

#### <span id="page-25-1"></span>**CD\_IN Connector**

CD\_IN connector is designed for wire the CD\_ROM audio signals to the on-board Audio CODEC.

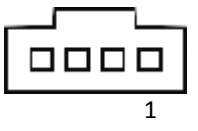

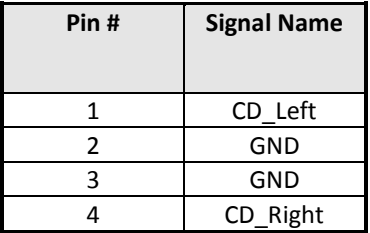

#### <span id="page-26-0"></span>**PS/2 Keyboard & Mouse Connector**

The following table describes the pin assignment of PS/2 Keyboard and Mouse connector, which is mount on button of bracket. To attach PS/2 Keyboard and mouse, users need to connect trough a PS/2 1-to-2 Y-cable and plug into this Mini-Din connector. All the PISA-E11 boards come with a Y-cable. Contact with your dealer if the Y-cable is missing.

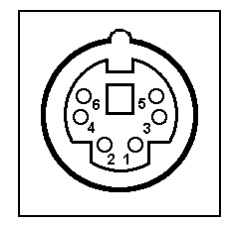

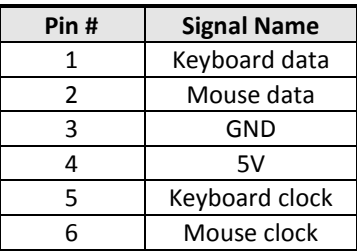

#### <span id="page-26-1"></span>**FRONT\_PANEL Connector**

The front panel of the case has a control panel, which provides light indication of the computer activities and switches to change the computer status.

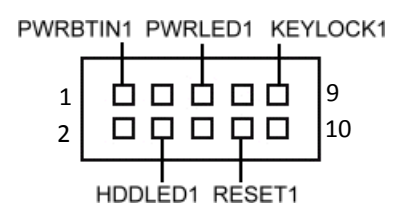

#### **PWRBTN1 (ATX Power ON/OFF Button)**

This 2-pin connector acts as the "Power Supply On/Off Switch" on the PI-P5BVLL main board. When pressed, the switch will force the Main board to power on. When pressed again, it will force the main board to power off.

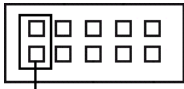

PWRBTIN1

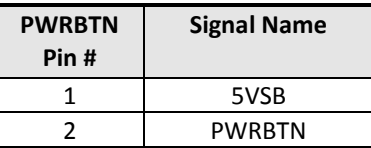

#### **HDDLED1 (IDE Hard Disk LED Connector)**

This connector connects to the hard drive activity LED on control panel. This LED will flash when the HDD is being accessed.

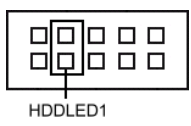

#### **PWRLED1 (Power-On LED)**

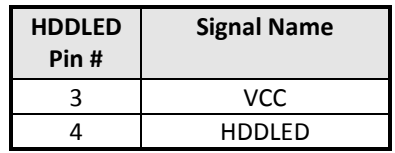

This connector allows users to connect to Front Panel Power indicator.

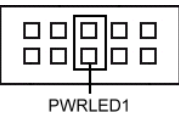

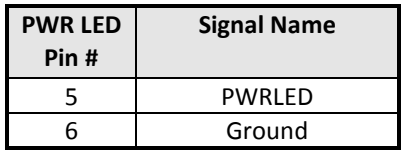

#### **RESET1**

The reset switch allows the user to reset the system without turning the main power switch off and then on. Orientation is not required when making a connection to this header.

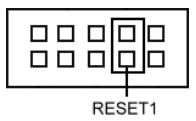

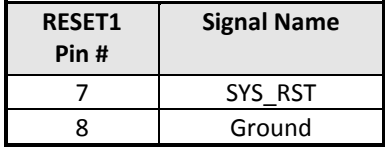

#### **KEYLOCK Switch**

The keylock switch, when closed, will disable the keyboard function.

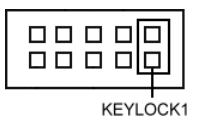

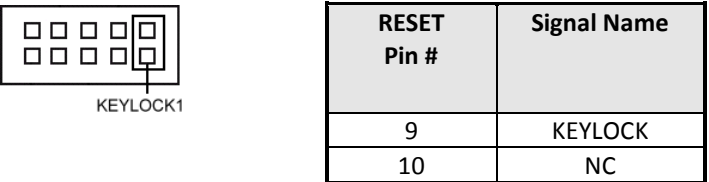

#### <span id="page-28-0"></span>**System FAN Connector**

This is a 3-pin header for the system fan.

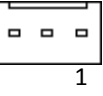

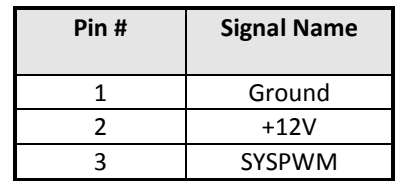

#### <span id="page-28-1"></span>**CPU FAN Connector**

This is a 3-pin header for the CPU fan.

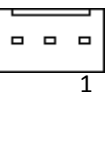

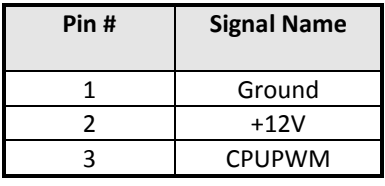

#### <span id="page-28-2"></span>**IRDA Connector**

This connector is used for an IrDA connector for wireless communication.

$$
\fbox{\scriptsize\begin{array}{|c|} \hbox{\scriptsize\begin{array}{c} 1 \end{array} |} \hbox{\scriptsize\begin{array}{c} 1 \end{array} } \hbox{\scriptsize\begin{array}{c} 2 \end{array} } \hbox{\scriptsize\begin{array}{c} 1 \end{array} } \hbox{\scriptsize\begin{array}{c} 1 \end{array} } \hbox{\scriptsize\begin{array}{c} 1 \end{array} } \hbox{\scriptsize\begin{array}{c} 1 \end{array} } \hbox{\scriptsize\begin{array}{c} 2 \end{array} } \hbox{\scriptsize\begin{array}{c} 2 \end{array} } \hbox{\scriptsize\begin{
$$

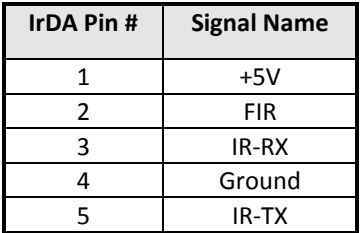

#### <span id="page-29-0"></span>**COM1 Serial Port**

COM1, a 10-pins box-header connector, is the onboard COM1 serial port of the P5BVLL. The following table shows its pin assignments.

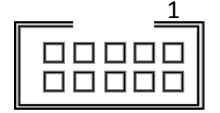

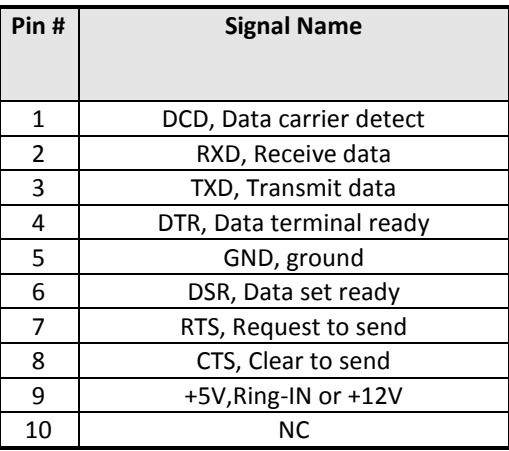

#### <span id="page-29-1"></span>**COM2 Serial Port**

COM2, a 10-pins box-header connector, is the onboard COM2 serial port of the P5BVLL. The following table shows its pin assignments.

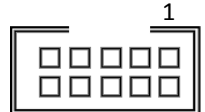

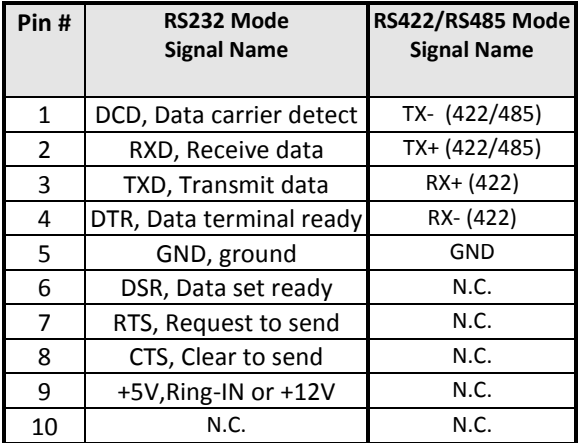

#### <span id="page-30-0"></span>**IDE Connector**

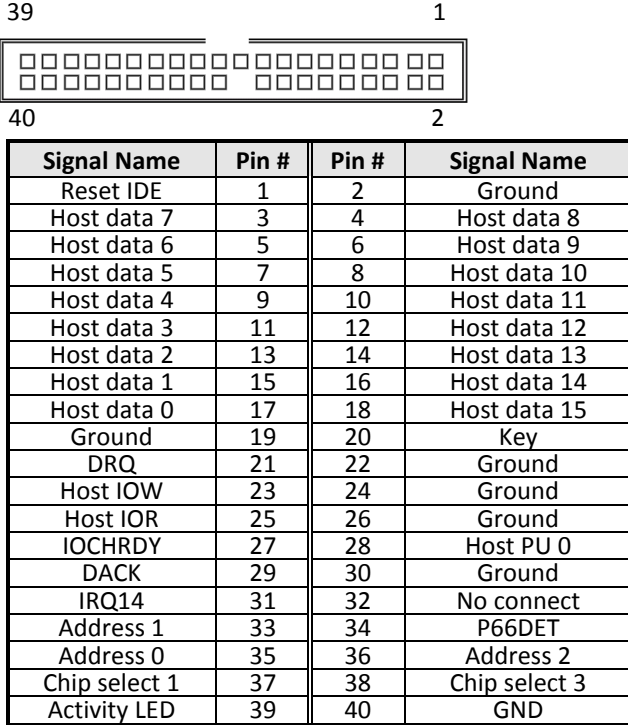

#### <span id="page-30-1"></span>**LAN1\_LED Connector**

The 4-pins LAN1\_LED connector designed for LAN1 port is for applications need to display LAN1 port status on front panel or the places administrators are easy to access.

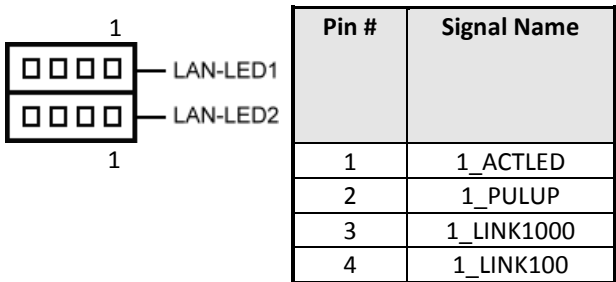

#### <span id="page-31-0"></span>**LAN2\_LED Connector**

The 4-pins LAN2\_LED connector designed for LAN2 port is for applications need to display LAN2 port status on front panel or the places administrators are easy to access.

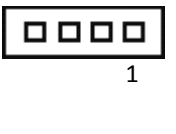

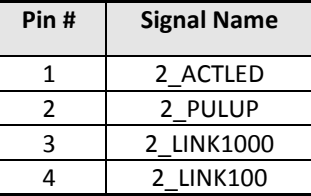

#### <span id="page-31-1"></span>**SPDIF Connector**

SPDIF connector is for S/PDIF audio module that allows digital instead of analog sound input or output.

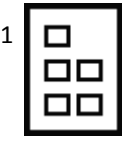

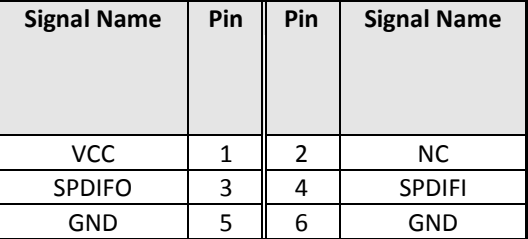

#### <span id="page-31-2"></span>**ATX\_12V Connector**

The ATX\_12V power connector mainly supplies power to the CPU. Caution!

If the ATX\_12V power connector is not connected, the system will not start.

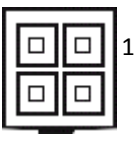

 $ATX_12V$ 

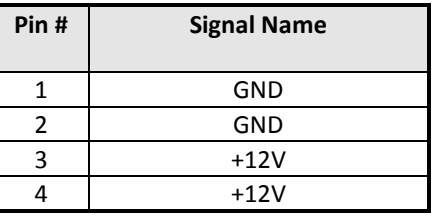

#### <span id="page-32-0"></span>**Floppy Drive Connector**

Floppy connector is a 34-pin header and will support up to 2.88MB floppy drives.

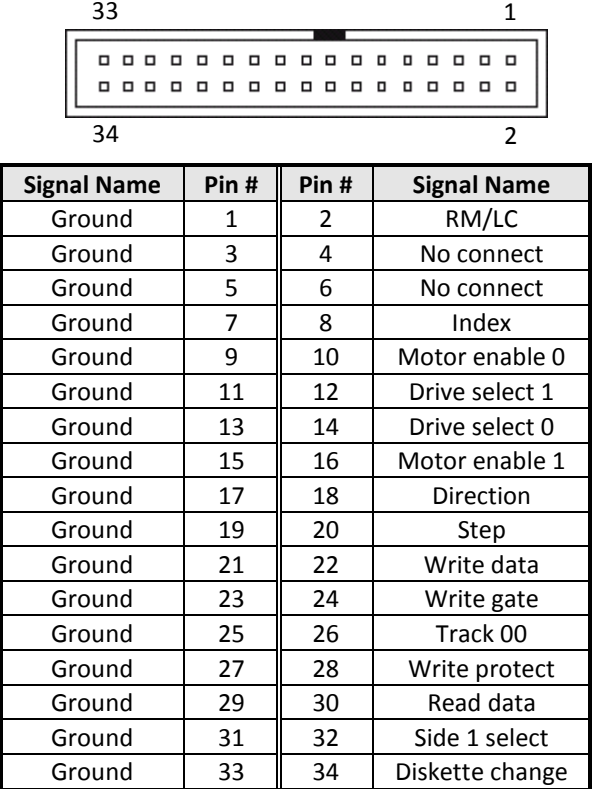

#### <span id="page-32-1"></span>**WOL Connector**

![](_page_32_Figure_4.jpeg)

![](_page_32_Picture_224.jpeg)

#### <span id="page-33-0"></span>**PRINTER Connector**

![](_page_33_Figure_1.jpeg)

![](_page_33_Picture_163.jpeg)

#### <span id="page-34-0"></span>**DVI Connector**

![](_page_34_Figure_1.jpeg)

![](_page_34_Picture_176.jpeg)

#### <span id="page-34-1"></span>**BACKLITE Connector**

![](_page_34_Figure_4.jpeg)

![](_page_34_Picture_177.jpeg)

#### <span id="page-35-0"></span>**LVDSLCD Connector**

The LCD panel, inverter for LCD LAMP, Touch-screen Serial Interface must be connected to this LVDS header, using the below described connector:

![](_page_35_Picture_224.jpeg)
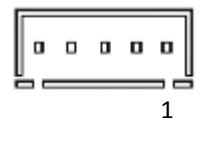

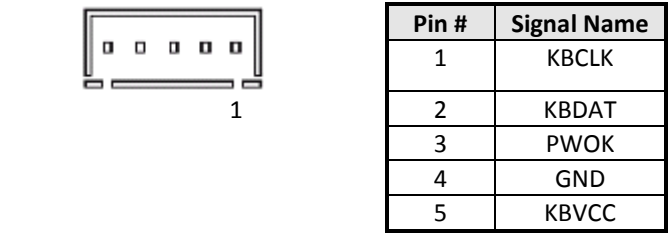

## **ATX\_PWR**

This is a four-pin connector to supports the ATX power and corresponding back-plane. When your back-plane is configured to perform ATX power supply Soft-on/off function, you have to connect the control signals and stand-by power on this connector to your back-plane by a corresponding cable.

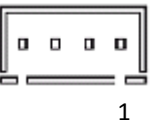

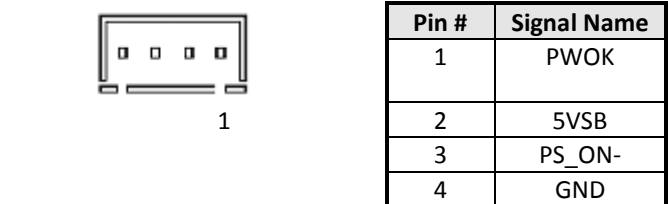

When using ATX power supply soft-on/off function, please make sure remove AT\_MODE jumper.

The setting is illustrated as below:

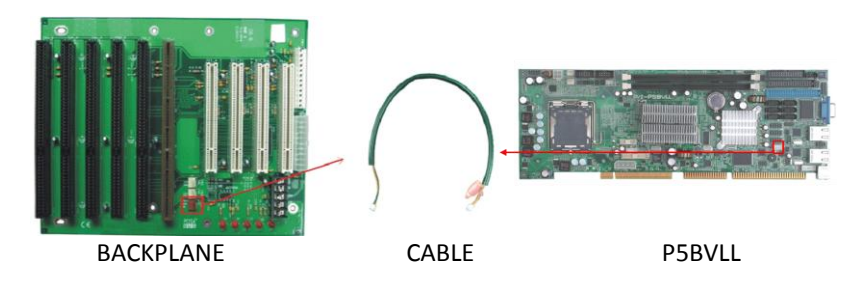

This page is intentionally left blank

# **Chapter 3 BIOS Setup**

This chapter describes the different settings available in the Award BIOS that comes with the PI-P5BVLL CPU card. The topics covered in this chapter are as follows:

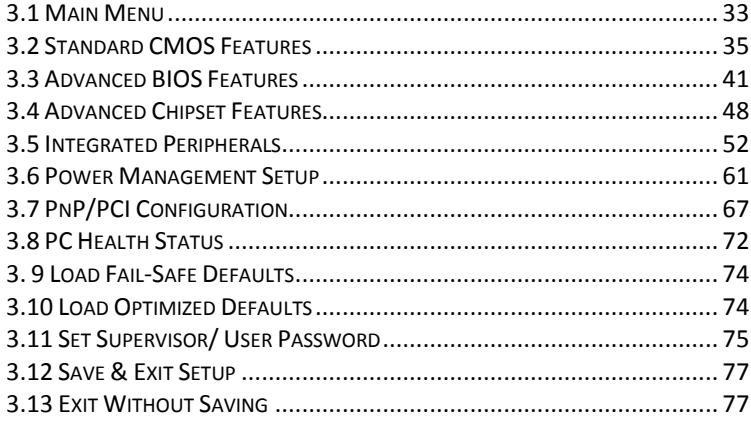

# **BIOS Introduction**

This manual describes Award's Setup program, which is built into the ROM BIOS. The Setup program allows users to modify the basic system configuration. This special information is then stored in battery-backed RAM so that it retains the Setup information when the power is turned off.

# **Starting Setup**

The following pages are meant to give you a better insight into the options you have to setup your system.

Many options depend on the choice of type of memory, memory speed, peripherals and the programs that you will be running. The effective of these settings are related to system performance that can destabilize operation.

We urge you to proceed with caution.

When the system is powered on, use the bios set program when you start up your system, reconfiguring your system, or press "Delete" promptly to run setup.

This section will explain how to configure your system using this utility.

And this change will be recognized and record them in the CMOS RAM of the SPI chip.

When you start up the computer, the system provides you the opportunity to set the program.

Press the "del" during the P.O.S.T (Power-on Self-Test) to enter the program setting.

And the POST will continue with the test routines.

And the firmware chip will store the setup utility on the board. However, if you want to enter the setup after the POST, you can press Ctrl + Alt + Del simultaneously or turn off the power then back on.

# <span id="page-40-0"></span>*3.1 Main Menu*

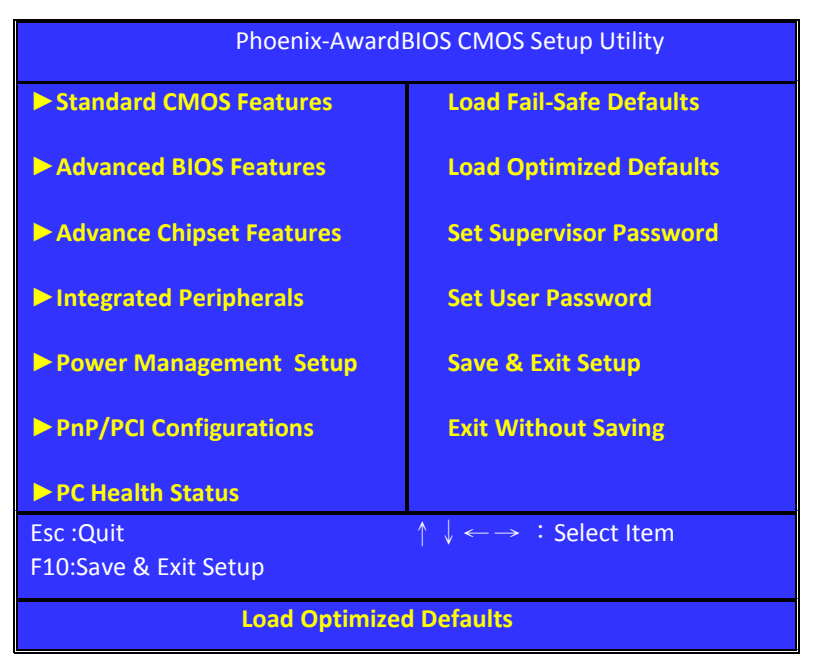

#### **(Figure 1)**

Note that a brief description of each highlighted selection appears at the bottom of the screen.

## **Setup Items**

The main menu includes the following main setup categories.

# **Standard CMOS Features**

Use this menu for basic system configuration.

# **Advanced BIOS Features**

Use this menu to set the Advanced Features available on your system.

# **Advance Chipset Features**

Use this menu to change the values in the chipset registers and optimize your system's performance.

# **Integrated Peripherals**

Use this menu to specify your settings for integrated peripherals.

# **Power Management Setup**

Use this menu to specify your settings for power management.

# **PnP/PCI Configurations**

Use this menu to set up the PnP/PCI configuration.

# **PC Health Status**

Use this menu to display the CPU temperature, FAN speed and voltages.

# **Load Fail-Safe Defaults**

Use this menu to load the BIOS default values for the minimal/stable performance for your system to operate.

# **Load Optimized Defaults**

Use this menu to load the BIOS default values that are factory settings for optimal performance system operations. While Award has designed the custom BIOS to maximize performance, the factory has the right to change these defaults to meet their needs.

# **Set Supervisor/ User Password**

Use this menu to set User and Supervisor Passwords.

# **Save & Exit Setup**

Save CMOS value changes to CMOS and exit setup.

# **Exit Without Saving**

Abandon all CMOS value changes and exit setup.

# <span id="page-42-0"></span>*3.2 Standard CMOS Features*

The items in Standard CMOS Setup Menu are divided into 10 categories. Each category includes no, one or more than one setup items. Use the arrow keys to highlight the item and then use the <PgUp> or <Pg Dn> keys to select the value you want in each item.

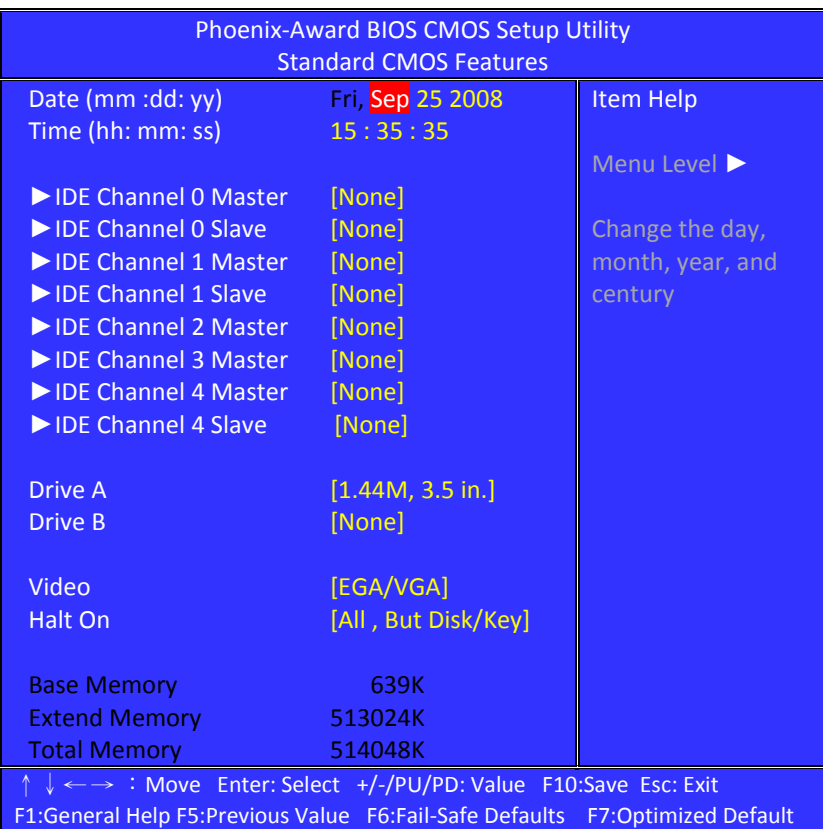

**(Figure 2)**

This table shows the selections that you can make on the Standard CMOS Menu.

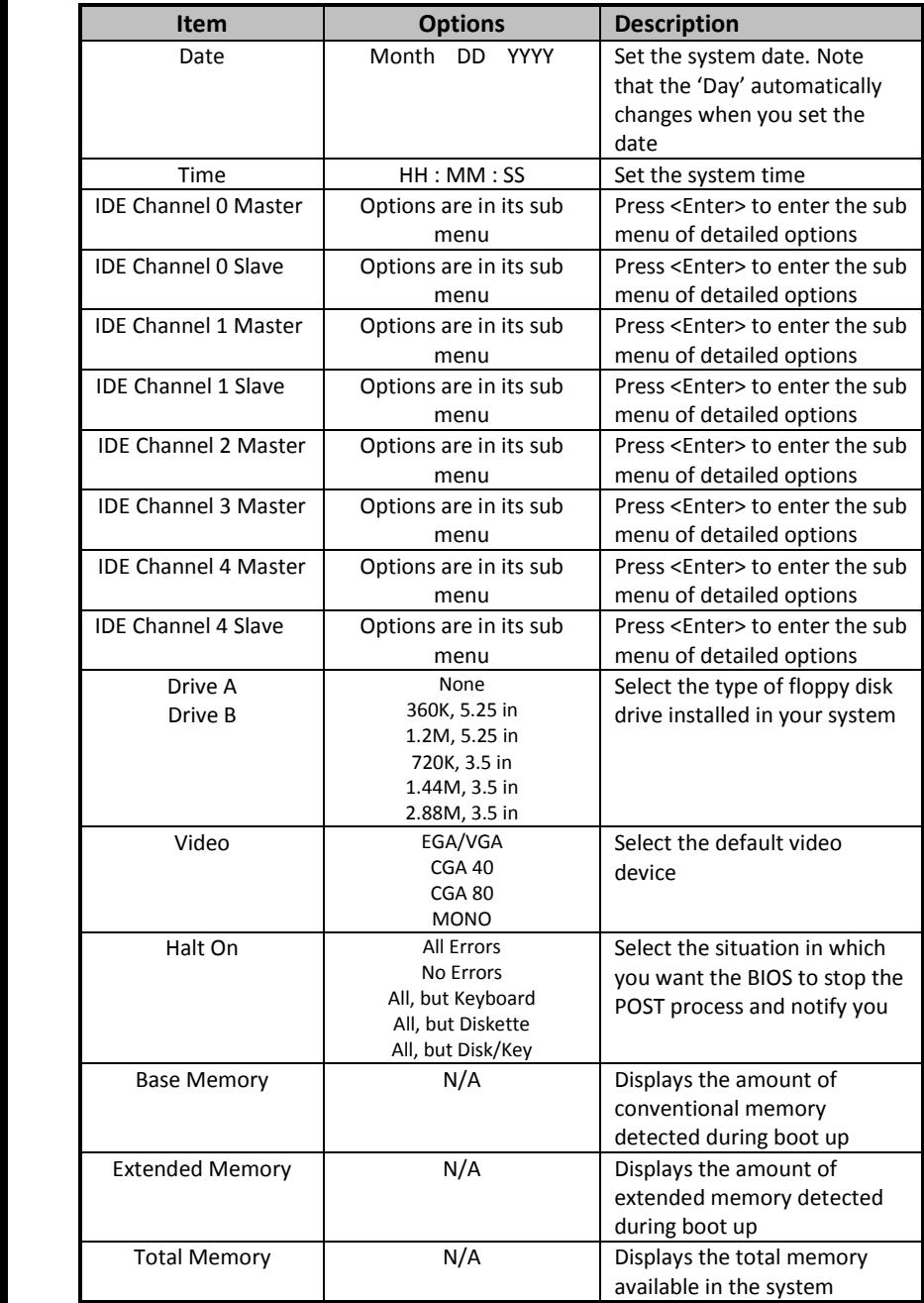

# **IDE Channel 0, 1 Master/ Slave**

The IDE adapters control the hard disk drive. Use a separate sub menu to configure each hard disk drive. Figure 3 shows the IDE Channel 0 / Channel 1 master sub menu.

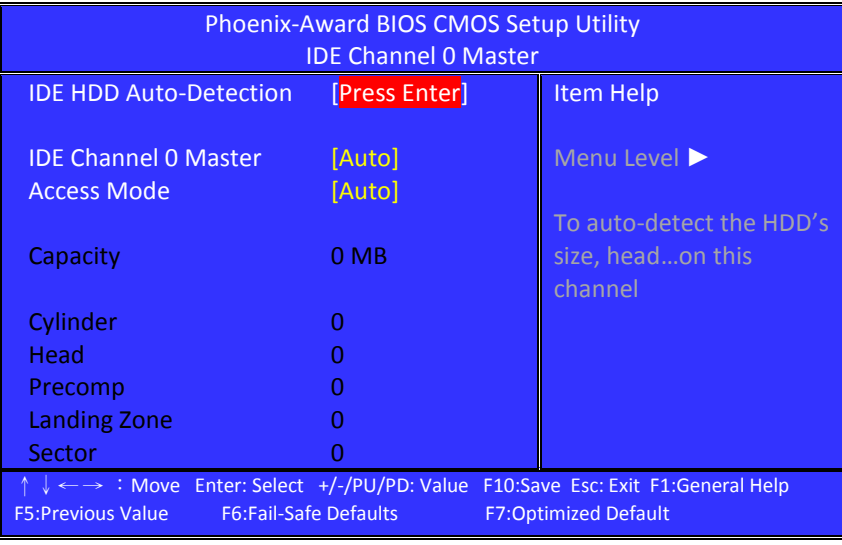

**(Figure 3)**

# **IDE Channel 2, 3, 4 Master/ Slave**

Figure 4 shows the IDE Channel 2 / Channel 3 master sub menu.

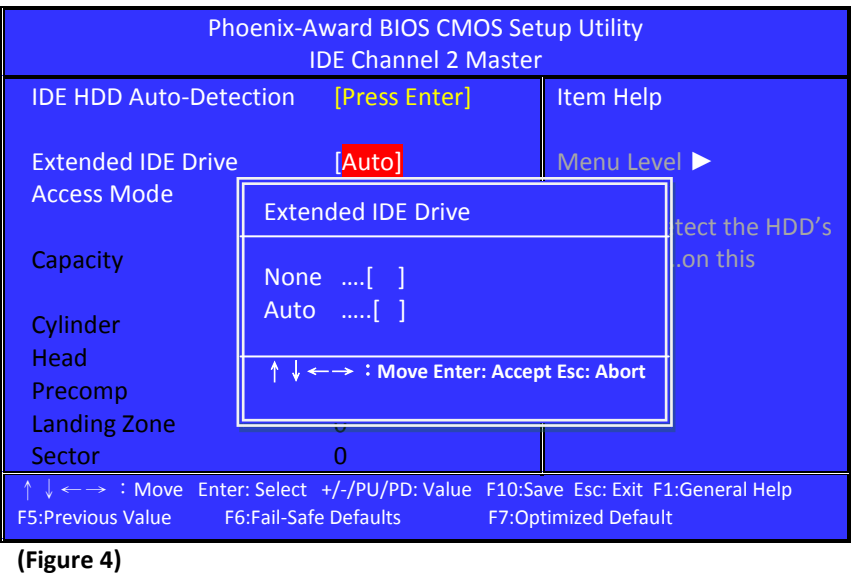

# **Extended IDE Drive**

The choice: None, Auto **(default)**

Use the legend keys to navigate through this menu and exit to the main menu. Use the Table listed below to configure the hard disk**.**

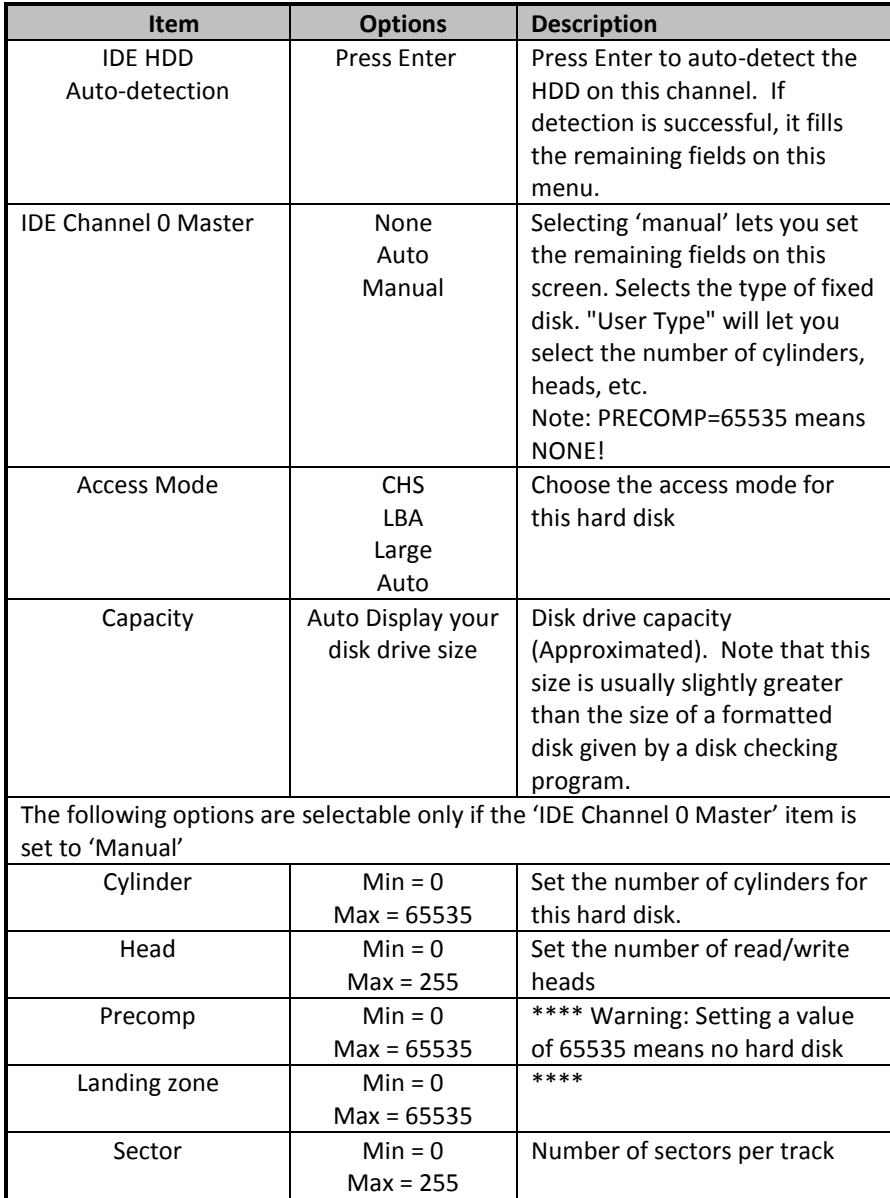

## **Drive A/B**

These fields identify the types of floppy disk drive A or drive B that has been installed in the computer. The available specifications are:  $Nor$ 

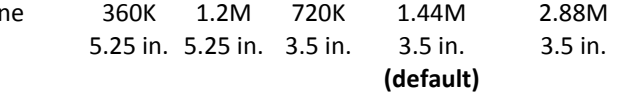

## **Video**

This field selects the type of video display card installed in your system.

You can choose the following video display cards:

EGA/VGA: For EGA, VGA, SEGA, SVGA or PGA monitor adapters.

**(default)**

CGA 40: Power up in 40 column mode.

CGA 80: Power up in 80 column mode.

MONO: For Hercules or MDA adapters.

## **Halt On**

This field determines whether the system will halt if an error is detected during power up.

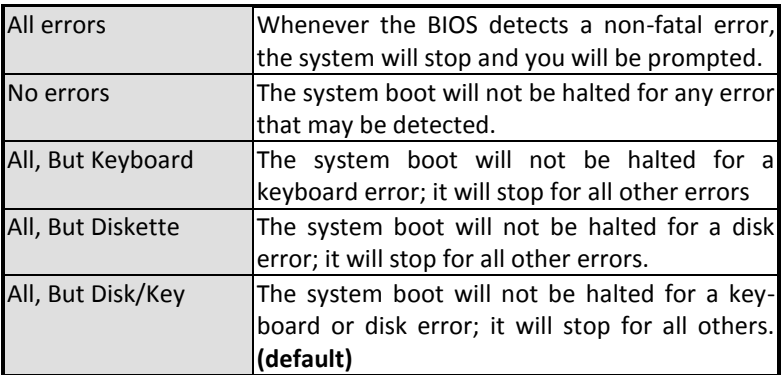

# <span id="page-48-0"></span>*3.3 Advanced BIOS Features*

This section allows you to configure your system for basic operation. You have the opportunity to select the system's default speed, boot-up sequence, keyboard operation, shadowing and security.

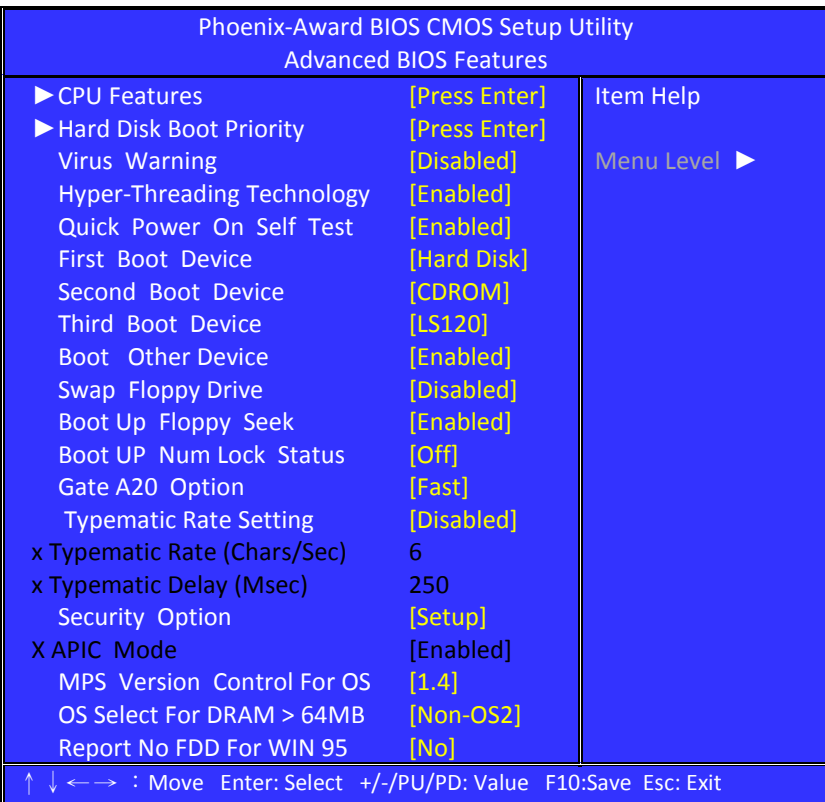

F1:General Help F5:Previous Value F6:Fail-Safe Defaults F7:Optimized Default

**(Figure 5)**

# **CPU Feature**

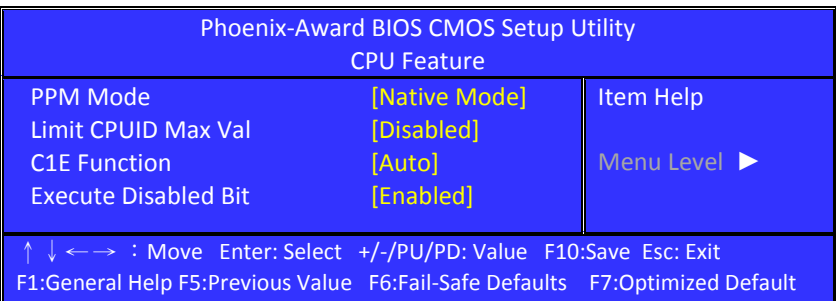

# **(Figure 6)**

#### **PPM Mode**

The choice: Native Mode **(default)**, SMM Mode.

#### **Limit CPUID Max Val**

The choice: Enabled, Disabled **(default)**.

#### **C1E Function**

The choice: Auto **(default)**, Disabled.

#### **Execute Disabled Bit**

The choice: Enabled, Disabled **(default)**.

# **Hard Disk Boot Priority**

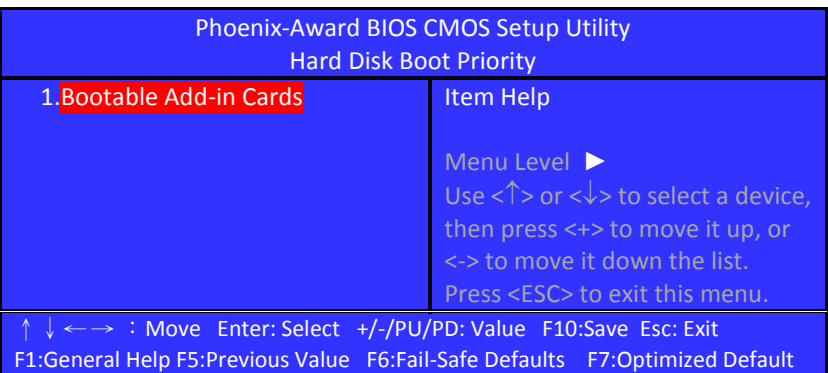

**(Figure 7)**

## **Bootable Add-in Cards**

This is for setting the priority of the hard disk boot order when the "Hard Disk" option is selected in the "[First/Second/Third] Boot Device "menu item.

# **Virus Warning**

Allows you to choose the VIRUS Warning feature for IDE Hard Disk boot sector protection.

If this function is enabled and someone attempt to write data into this area, BIOS will show a warning message on screen and alarm beep.

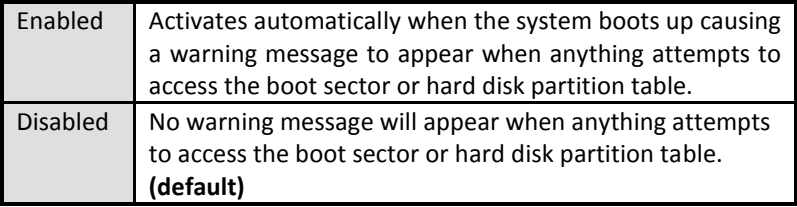

# **Hyper-Threading Technology**

This field is used to enable the functionality of the Intel® Pentium® 4 Processor with Hyper-Threading Technology and will appear only when using this processor.

The choice: Enabled **(default)**, Disabled.

## **Quick Power On Self Test**

Allows the system to skip certain tests while booting.

This will decrease the time needed to boot the system.

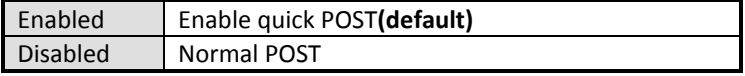

## **First/Second/Third Boot Device**

The BIOS attempts to load the operating system from the devices in the sequence selected in these items.

The Choice: Floppy, LS120, Hard-Disk, ZIP100, CDROM, Disabled,

USB-FDD, USB-ZIP, USB-CDROM, Legacy LAN.

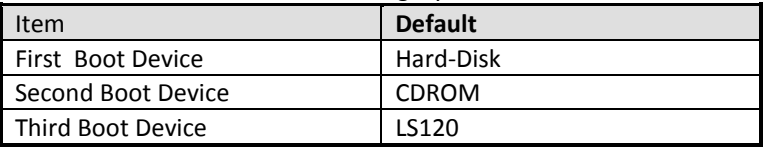

## **Boot Other Device**

When enabled, BIOS will try to load the operating system from other device when it failed to load from the three devices above. The choice: Enabled **(default)**, Disabled.

## **Swap Floppy Drive**

If the system has two floppy drives, choose "Enabled" to assign physical drive B to logical drive A and vice-versa. The choice: Enabled, Disabled **(default)**.

## **Boot Up Floppy Seek**

Selection of the command 'Disabled' will speed the boot up. Selection of 'Enabled' Searches disk drives during boot up. The choice: Enabled **(default)**, Disabled.

## **Boot Up Num Lock Status**

Selects power on state for Num Lock. The choice: On, Off **(default)**.

## **Gate A20 Option**

The choice: Normal: A pin in the keyboard controller controls GateA20. Fast **(default)**: Lets chipset control GateA20.

## **Typematic Rate Setting**

Keystrokes repeat at a rate determined by the keyboard controller. When enabled, the typematic rate and typematic delay can be selected.

The choice: Enabled, Disabled **(default)**.

**If Typematic Rate Setting is [Enabled], can choice Rate and Delay:**

# **Typematic Rate (Chars/Sec)**

Sets the number of times a second to repeat a keystroke when you hold the key down.

The choice: 6 **(default)**, 8, 10, 12, 15, 20, 24, 30.

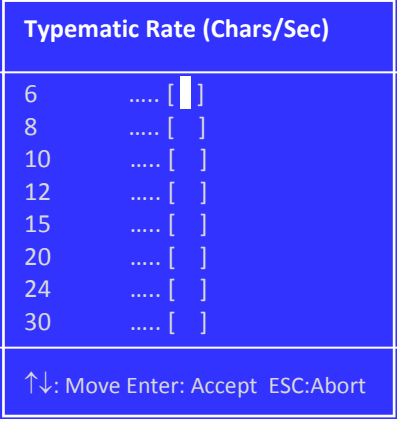

# **Typematic Delay (Msec)**

Sets the delay time after the key is held down before it begins to repeat the keystroke.

The choice: 250 **(default)**, 500, 750, and 1000.

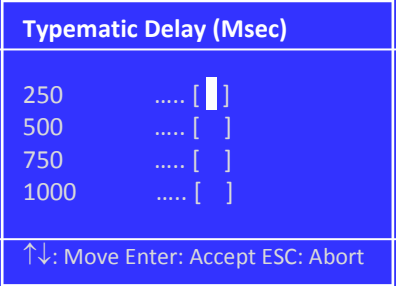

# **Security Option**

Select whether the password is required every time the system boots or only when you enter setup.

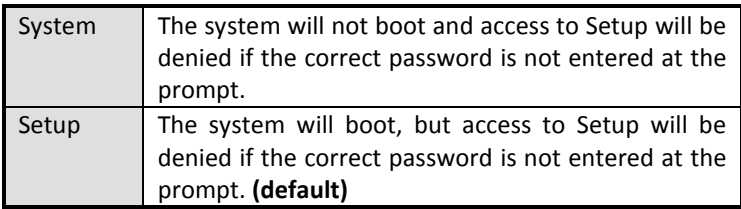

Note: To disable security, select PASSWORD SETTING at Main Menu and then you will be asked to enter password.

Do not type anything and just press <Enter>, it will disable security. Once the security is disabled, the system will boot and you can enter Setup freely.

## **APIC Mode**

This setting allows to enable the APIC mode. The choice: Enabled **(default)**, Disabled.

# **MPS Version Control For OS**

The BIOS supports version 1.1 and 1.4 of the Intel multiprocessor specification. Select version supported by the operation system running on this computer.

The choice: 1.1, 1.4 **(default)**.

## **OS Select For DRAM > 64MB**

Select OS2 only if you are running OS/2 operating system with greater than 64MB of RAM on the system. The choice: Non-OS2 **(default)**, OS2.

## **Report No FDD For WIN 95**

The choice: No **(default)**, Yes.

# <span id="page-55-0"></span>*3.4 Advanced Chipset Features*

This section allows you to configure the system based on the specific features of the installed chipset.

This chipset manages bus speeds and access to system memory resources, such as DRAM and the external cache.

It also coordinates communications between the conventional ISA bus and the PCI bus.

It must be stated that these items should never need to be altered. The default settings have been chosen because they provide the best operating conditions for your system.

The only time you might consider making any changes would be if you discovered that data was being lost while using your system.

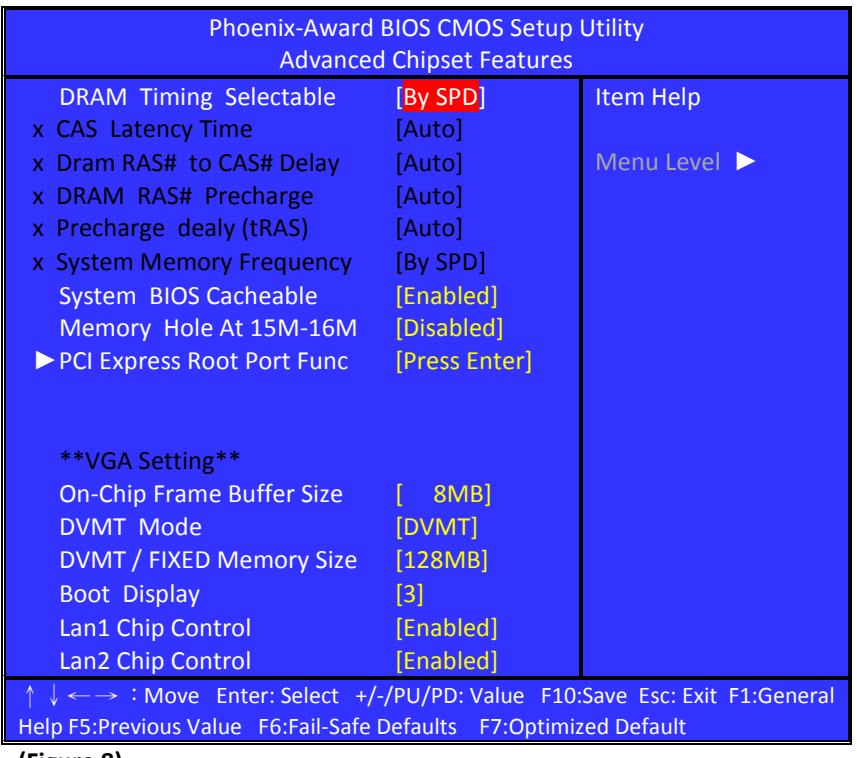

**(Figure 8)**

## **DRAM Timing Selectable**

The choice: Manual, By SPD **(default)**.

## **If DRAM Timing Selectable is [Manual], can choice these Items:**

- ►CAS Latency Time.
- ►Dram RAS# to CAS# Delay.
- ►DRAM RAS# Precharge.
- ►Precharge dealy (tRAS).
- ►System Memory Frequency.

# **CAS Latency Time**

This controls the latency between DDR RAM read command and the time that the data actually becomes available. Leave this on the default setting. The choice: 5, 4, 3, 6, Auto **(default)**.

# **DRAM RAS# to CAS# Delay**

In order to improve performance, certain space in memory is reserved for PISA cards.

This memory must be mapped into the memory space below 16MB. The choice: 2, 3, 4, 5, 6, Auto **(default)**.

# **DRAM RAS# Precharge**

This controls the idle clocks after issuing a precharge command to DRAM. Leave this on the default setting. The choice: Auto **(default)**, 2, 3,4,5,6.

# **Precharge dealy (tRAS)**

The choice: Auto **(default)**, 4,5,6,7,8,9,10,11,12,13,14,15.

## **System Memory Frequency**

The choice: Auto **(default)**, 533MHz, 667MHz.

## **System BIOS Cacheable**

The choice: Enabled **(default)**, Disabled.

## **Memory Hole At 15M-16M**

Enabling this feature reserves 15 MB to 16 MB memory address space for ISA expansion cards that specifically require this setting. This makes memory from 15 MB and up unavailable to the system. Expansion cards can only access memory up to 16 MB. The choice: Enabled, Disabled **(default)**

# **PCI Express Root Port Func**

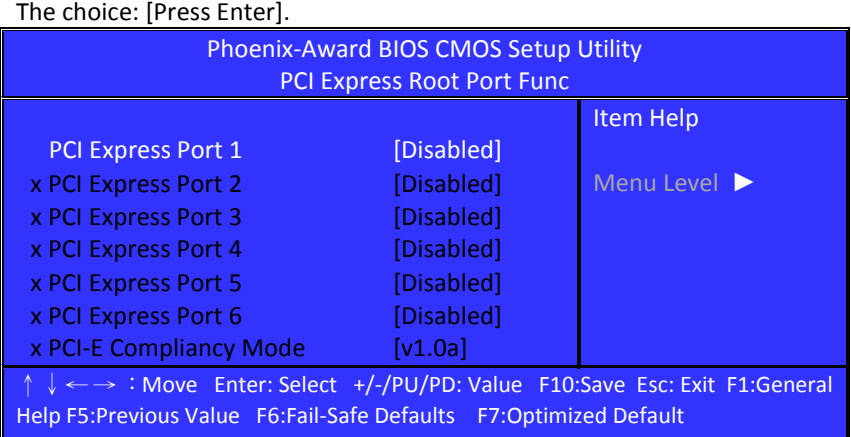

## **PCI Express Port 1, 2, 3, 4, 5, 6**

The choice: Auto **(default)**, Enabled, Disabled.

## **PCI-E Compliancy Mode**

The choice: v1.0a (**default)**, v1.0.

## **On-Chip Frame Buffer Size**

User can select frame buffer size. The choice: 1MB, 8MB **(default)**.

## **DVMT Mode**

This field shows the current DVMT mode. The choice: FIXED, DVMT **(default)**, BOTH.

# **DVMT / FIXED Memory Size**

This field is used to select the graphics memory size used by DVMT/ Fixed mode.

The choice: 64MB, 128MB **(default)**, 224MB.

## **Boot Display**

This field is used to select the type of display to use when the system boots.

The choice: Auto **(default)**, CRT, TV, EFP, LFP, CRT+LFP, ERP+LFP.

## **Panel Number**

These fields allow you to select the LCD Panel type. The choice: 1~16. 3**(default)**

## **Lan1 Chip Control**

The choice: Enabled **(default)**, Disabled.

## **Lan2 Chip Control**

The choice: Enabled **(default)**, Disabled.

# <span id="page-59-0"></span>*3.5 Integrated Peripherals*

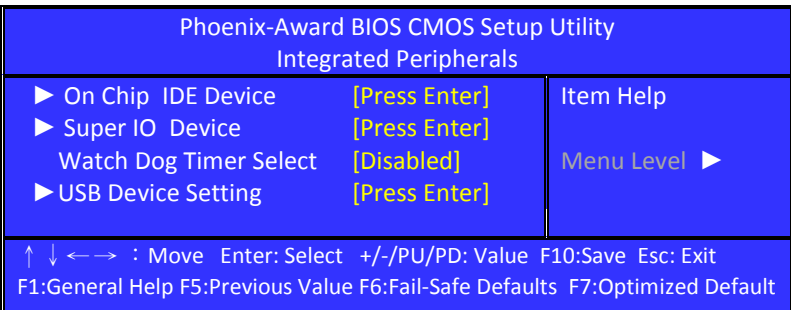

# **On Chip IDE Device**

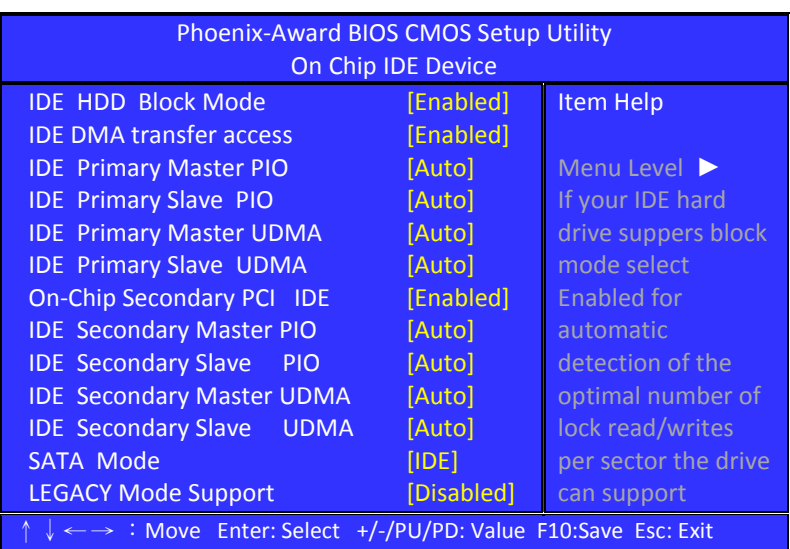

F1:General Help F5:Previous Value F6:Fail-Safe Defaults F7:Optimized Default

#### **IDE HDD Block Mode**

Block mode is also called block transfer, multiple commands, or multiple sectors read / write.

If your IDE hard drive supports block mode (most new drives do), select Enabled for automatic detection of the optimal number of block mode (most new drives do), select Enabled for automatic detection of the optimal number of block read /write per sector where the drive can support.

The choice: Enabled **(default)**, Disabled.

#### **IDE DMA transfer access**

The choice: Enabled **(default)**, Disabled.

### **IDE Primary/Secondary, Master/Slave PIO**

The choice: Auto **(default)**, Mode0, Mode1, Mode2, Mode3, Mode4.

Caution: Do not use the wrong setting or you will have drive errors.

PIO means Programmed Input/output.

Rather than have the BIOS issue a series of commands to effect a transfer to or from the disk drive, PIO allows the BIOS to tell the controller what it wants and then let the controller and the CPU perform the complete task by themselves.

Your system supports five modes, 0 (default) to 4, which primarily differ in timing.

When Auto is selected, the BIOS will select the best available mode after checking your drive.

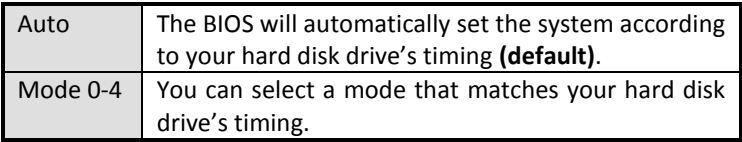

## **IDE Primary/Secondary, Master/ Slave UDMA**

The choice: Disabled, Auto **(default).**

## **On-Chip Secondary PCI IDE**

These fields allow you to enable or disable the primary and secondary IDE controller.

Select disabled if you want to add a different hard drive controller. The choice: Enabled **(default)**, Disabled.

#### **SATA Mode**

Controls the SATA controller's operating mode. The choice: IDE **(default)**, RAID, AHCI.

### **LEGACY Mode Support**

The choice: Enabled, Disabled **(default)**.

# **Super IO Device**

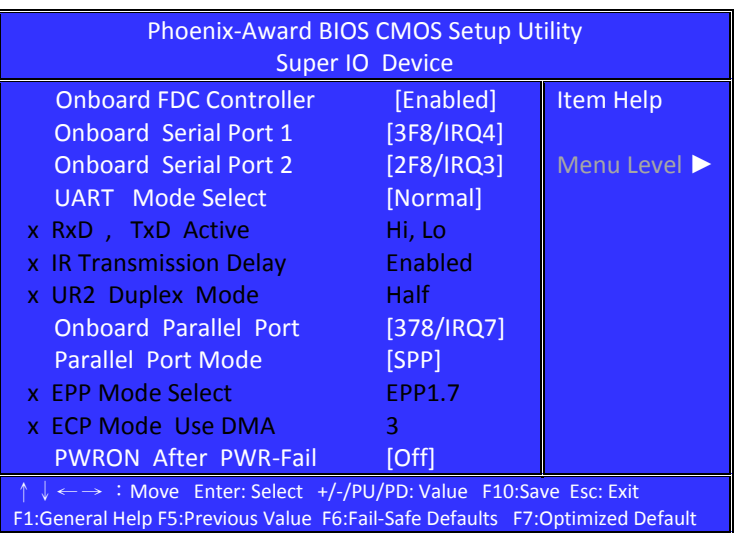

## **Onboard FDC Controller**

The choice: Enabled **(default)**, Disabled.

## **Onboard Serial Port 1**

Select an address and corresponding interrupt for the first serial ports. The choice: Disable, 3F8/IRQ4 **(default)**, 2F8/IRQ3, 3E8/IRQ4, 2E8/IRQ3, Auto.

#### **Onboard Serial Port 2**

. . . . . . . . . . Select an address and corresponding interrupt for the second serial ports.

The choice: Disable, 3F8/IRQ4, 2F8/IRQ3 **(default)**, 3E8/IRQ4, 2E8/IRQ3, Auto.

### **UART Mode Select**

This item allows you to select which mode for the Onboard Serial Port 2.

The choice: IrDA, ASKIR, Normal **(default).**

**If UART Mode Select is [IrDA ]and [ASKIR] will show:**

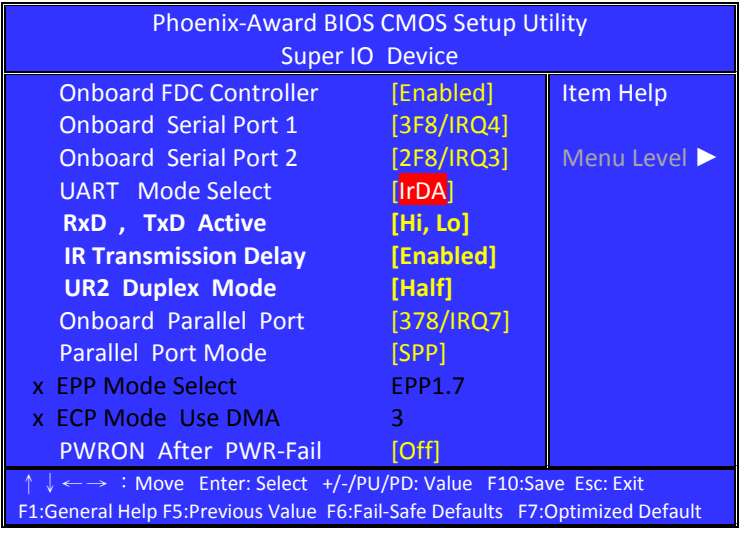

#### **RxD, TxD Active**

The choice:

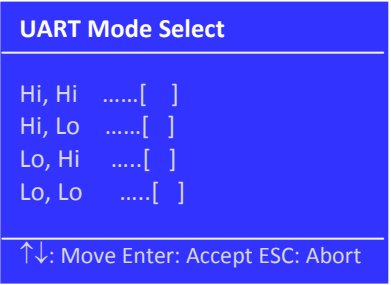

#### **IR Transmission Delay**

The choice: Disabled, Enabled **(default)**.

#### **UR2 Duplex Mode**

The choice: Full, Half **(default)**.

#### **Onboard Parallel Port**

This item allows you to determine onboard parallel port controller I/O address setting. The choice: 378/IRQ7 **(default)**, 278/IRQ5, 3BC/IRQ7, Disabled.

#### **Parallel Port Mode**

The choice: SPP **(default)**, EPP, ECP, ECP+EPP, Normal.

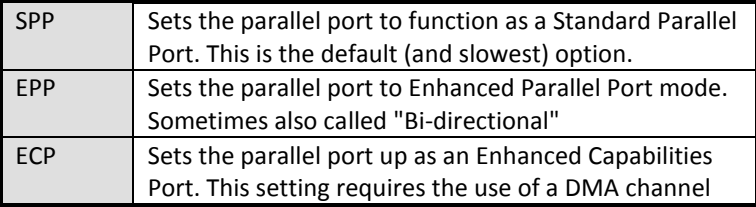

## **If Parallel Port Mode Select is [SPP] and [Normal] will show:**

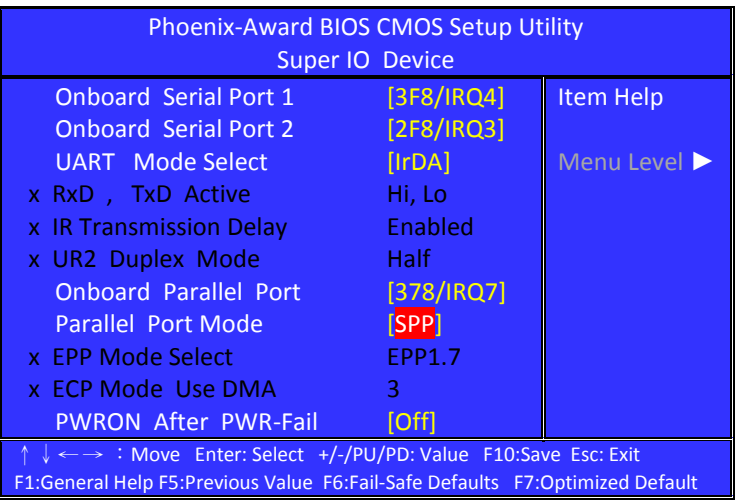

# **If Parallel Port Mode Select is [EPP] will show:**

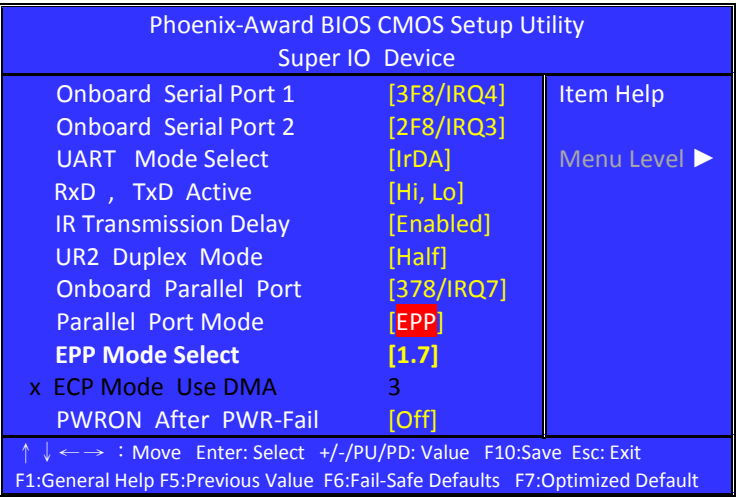

### **EPP Mode Select**

Select EPP port type 1.7 or 1.9. The choice: 1.7 **(default)**, 1.9.

# **If Parallel Port Mode Select is [ECP] will show:**

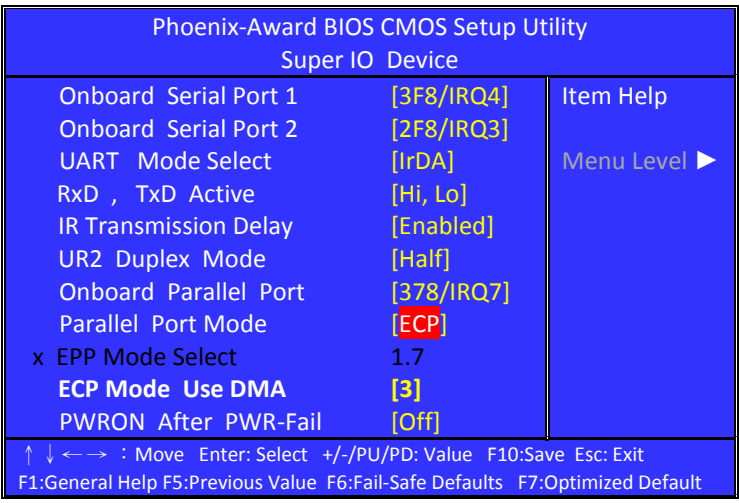

## **ECP Mode Use DMA**

If your system supports ECP parallel port mode and you have the port set to use ECP, you must use this setting to assign a DMA channel for use by the port.

The choice: DMA1, DMA3 **(default)**.

### **If Parallel Port Mode Select is [ECP+EPP] will show:**

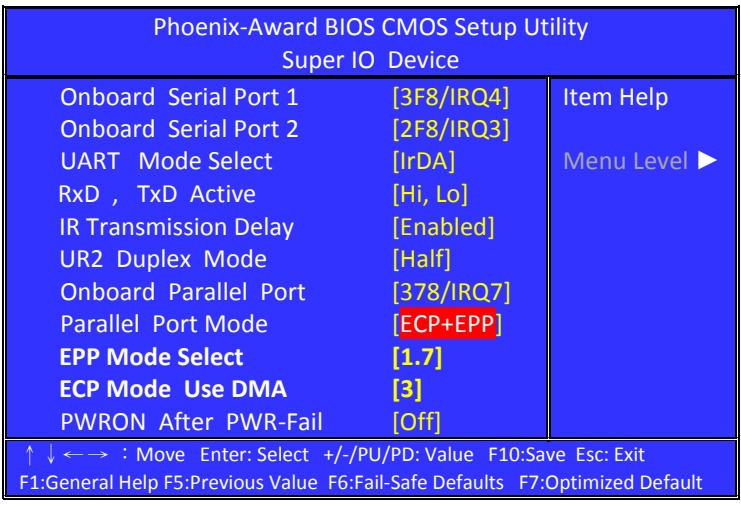

#### **EPP Mode Select**

Select EPP port type 1.7 or 1.9. The choice: 1.7 **(default)**, 1.9.

#### **ECP Mode Use DMA**

If your system supports ECP parallel port mode and you have the port set to use ECP, you must use this setting to assign a DMA channel for use by the port.

The choice: DMA1, DMA3 **(default)**.

#### **PWRON After PWR-Fail**

When power fails, you can select power ON or Off or Former status. The choice: Off **(default)**, On, Former-Sts.

# **Watch Dog Timer Select**

The choice: Disabled **(default)**, Enable.

# **USB Device Setting**

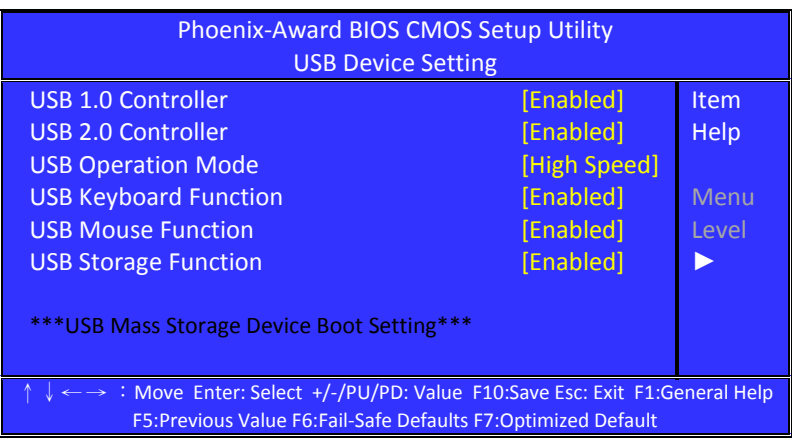

#### **USB 1.0 Controller**

This entry is for disable/enable USB1.0 controller only. The BIOS itself may/may not have high speed USB support.

If the BIOS has high speed USB support built in, the support will be automatically turn on when high speed device were attached. The choice: Enabled **(default)**, Disabled.

#### **USB 2.0 Controller**

This entry is for disable/enable USB2.0 controller only. The BIOS itself may/may not have high speed USB support.

If the BIOS has high speed USB support built in, the support will be automatically turn on when high speed device were attached. The choice: Enabled **(default)**, Disabled.

#### **USB Operation Mode**

The choice: Full/Low Speed, High Speed **(default)**.

#### **USB Keyboard Function**

The choice: Enabled **(default)**, Disabled.

### **USB Mouse Function**

The choice: Enabled **(default)**, Disabled.

## **USB Storage Function**

The choice: Enabled **(default)**, Disabled.

# <span id="page-68-0"></span>*3.6 Power Management Setup*

The Power Management Setup allows you to configure you system to most effectively save energy while operating in a manner consistent with your own style of computer use.

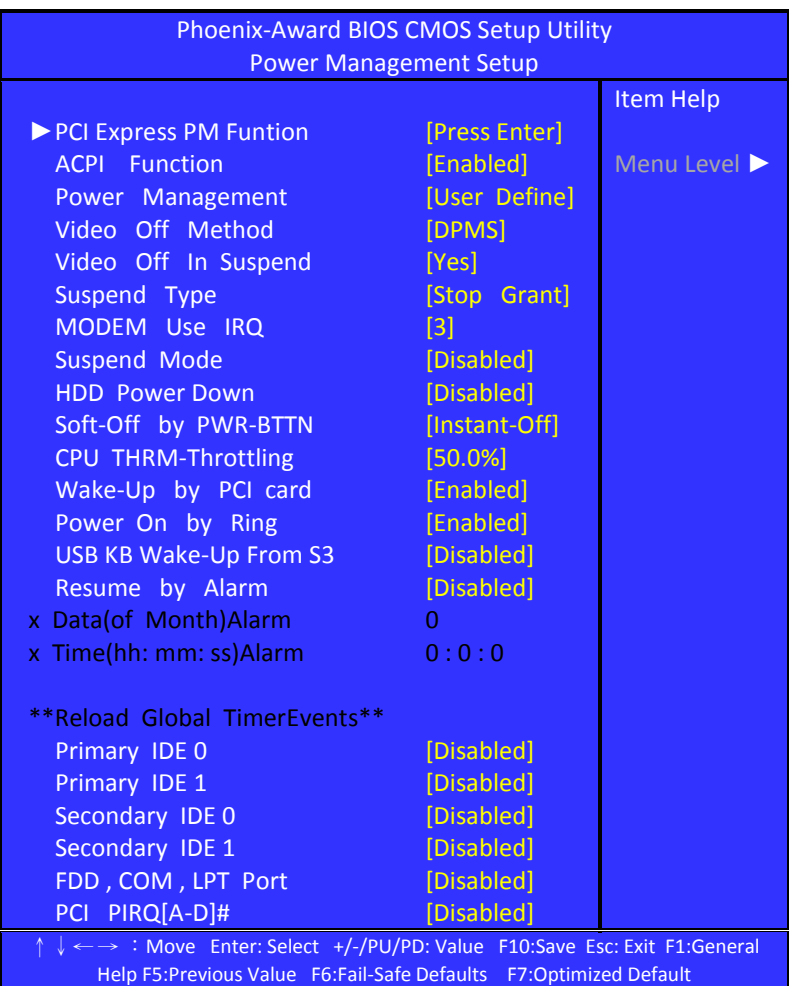

# **PCI Express PM Funtion**

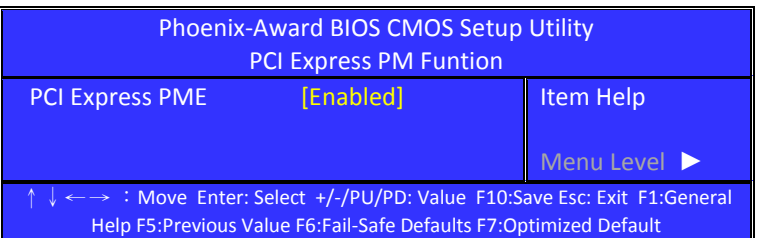

The choice: Enabled **(default)**, Disabled.

# **ACPI Function**

This item allows you to enable/disable the Advanced Configuration and Power Management (ACPI). The choice: Enabled **(default)**, Disabled.

## **Power Management**

The choice: User Define **(default)**, Min Saving, Max Saving.

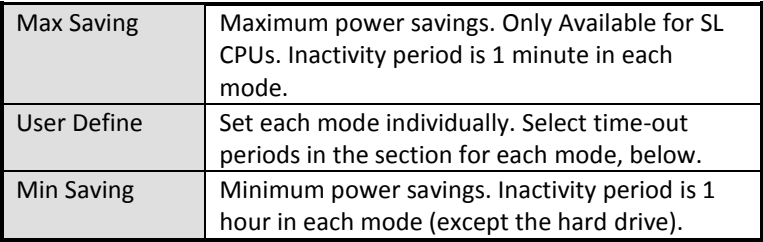

# **Video off Method**

This determines the manner in which the monitor is blanked. This specifies the power saving state that the VGA video subsystem enters after the specified period of display inactivity has expired. The choice: Blank Screen, V/H SYNC+ Blank, DPMS **(default).**

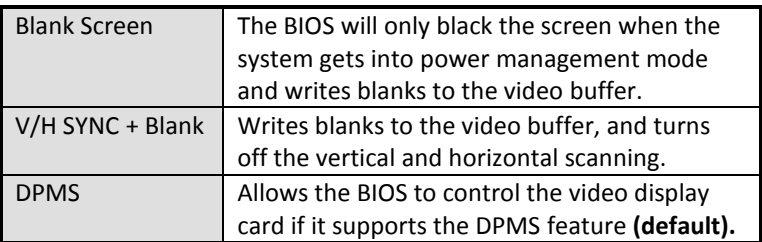

## **Video Off In Suspend**

This field is used to activate the video off feature when the system enters the Suspend mode. The choice: No, Yes **(default)**.

## **Suspend Type**

The choice: Stop Grant **(default)**,PwrOn Suspend.

## **MODEM Use IRQ**

This field is used to set an IRQ channel for the modem installed in your system.

The choice: NA, 3 **(default)**, 4, 5, 7, 9, 10, 11.

## **Suspend Mode**

This field specifies the length of time of system inactivity while in full power on state before the computer enters suspend mode and motivates the enable 'Wake up Events in Doze & Standby' / 'PM Events'.

The choice: 1Min, 2Min, 4Min, 8Min, 12Min, 20Min, 30Min, 40Min,1Hour, Disable **(default)**.

## **HDD Power Down**

When enable and after the set time of system inactivity, the hard disk drive will be powered down while all other devices remain active.

The choice: 1Min, 2Min, 3Min, 4Min, 5Min, 6Min, 7Min, 8Min, 9Min, 10Min, 11Min, 12Min, 13Min, 14Min, 15Min, Disable **(default)**.

# **Soft-Off by PWR-BTTN**

This field defines the power off mode when using an ATX power supply.

The choice: Instant-Off, Delay 4 Sec.

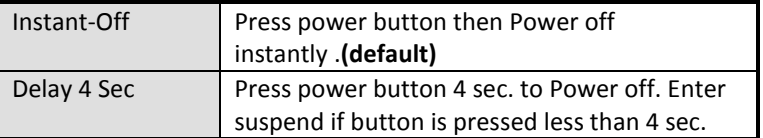

## **CPU THRM-Throttling**

This field allows you to select the CPU THRM-Throttling rate. The choice: 75.0%, 50.0% **(default)**, 25.0%.

## **Wake-Up by PCI card**

Enable/Disable PCI PME wake up function. The choice: Enabled **(default)**, Disabled.

## **Power On by Ring**

Enable/Disable Power on by Ring function. The choice: Enabled **(default)**, Disabled.

## **USB KB Wake-Up From S3**

This field, when enabled, allows you to use a USB keyboard to wake up a system that is in the S3 (STR - Suspend To RAM) state. This can be configured only if the 'ACPI Suspend Type' field is set to 'S3 (STR)'. The choice: Enabled, Disabled **(default).**
#### **Resume by Alarm**

You can set "Resume by Alarm" item to enabled and key in Date/time to power on system. The choice: Enabled, Disabled **(default).**

#### **If Resume by Alarm is [Enabled], can choice Date Alarm and Time Alarm:**

#### **Date (of Month) Alarm**

Every day, 1~31.

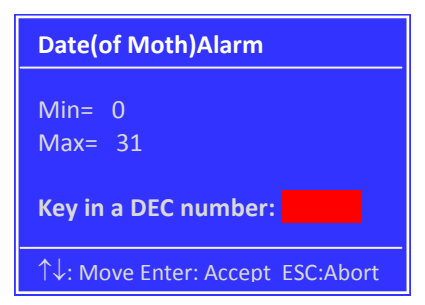

## **Time (hh: mm: ss) Alarm**

(0~23): (0~59): (0~59).

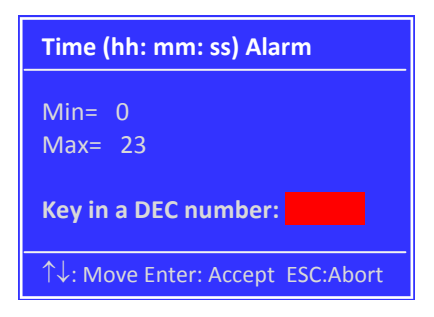

### **Primary/ Secondary IDE 0/1**

When Enabled, the system will resume from suspend mode if Primary IDE 0 (1) or Secondary IDE 0 (1) is active. The choice: Enabled, Disabled **(default).**

### **FDD, COM, LPT Port**

When Enabled, the system will resume from suspend mode if FDD, COM port, or LPT port is active. The choice: Enabled, Disabled **(default)**.

## **PCI PIRQ [A-D] #**

When Enabled, the system will resume from suspend mode if interrupt occurs.

The choice: Enabled, Disabled **(default)**.

# *3.7 PnP/PCI Configuration*

This section describes configuring the PCI bus system. PCI, or Personal Computer Interconnect, is a system which allows I/O devices to operate at speeds nearing the speed the CPU itself uses when communicating with its own special components. This section covers some very technical items and it is strongly recommended that only experienced users should make any changes to the default settings.

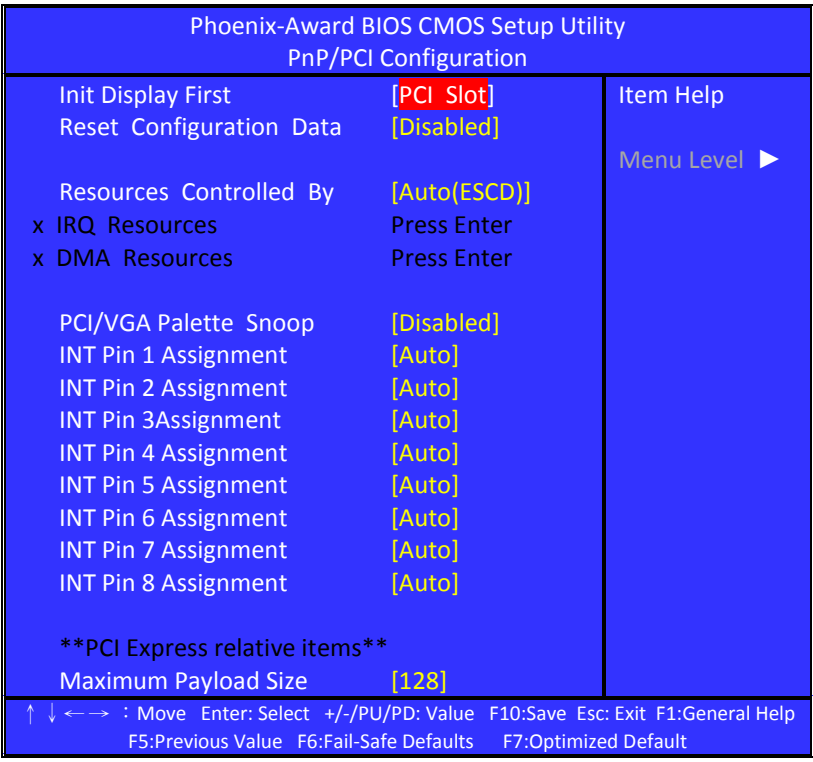

### **Init Display First**

This item allows you to choose which one to activate first, PCI Slot or onchip VGA.

The choice: PCI Slot **(default)**, Onboard, PCIEx.

#### **Reset Configuration Data**

Default is disabled. Select Enabled to reset Extended System Configuration Data (ESCD) when you exit Setup if you have installed a new add-on and the system reconfiguration has caused such a serious conflict that the OS cannot boot. The choice: Enabled, Disabled **(default)**.

#### **Resources Controlled By**

BIOS can automatically configure all the boot and Plug and Play compatible devices. If you choose Auto, you cannot select IRQ DMA and memory base address fields, since BIOS automatically assigns them.

The choice: Auto (ESCD) **(default)**, Manual.

#### **If Resources Controlled by is [Manual], can choice IRQ Resource:**

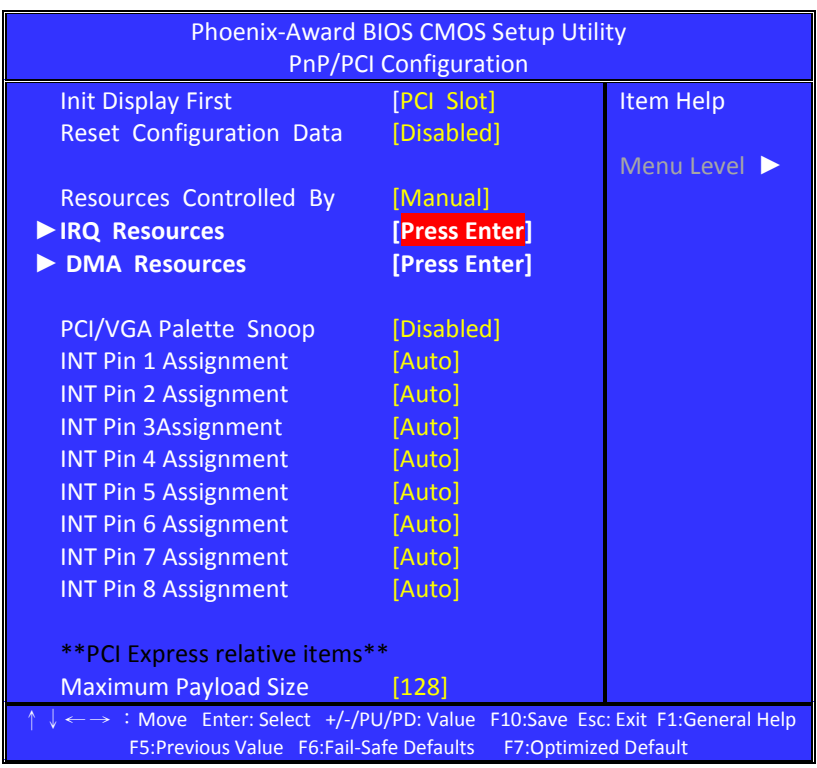

## **IRQ Resource**

When resources are controlled manually, assign each system interrupt a type, depending on the type of device using the interrupt. This item allows you to determine the IRQ assigned to the ISA bus and is not available to any PCI slot.

| <b>Phoenix-Award BIOS CMOS Setup Utility</b><br><b>IRQ Resource</b>                                                                                                    |                                                                                                    |                                                                                                    |  |
|----------------------------------------------------------------------------------------------------|----------------------------------------------------------------------------------------------------|----------------------------------------------------------------------------------------------------|--|
| IRQ-3 assigned to<br>IRQ-4 assigned to<br>IRQ-5 assigned to<br>IRQ-7 assigned to<br>IRQ-9 assigned to<br>IRQ-10 assigned to<br>IRQ-11 assigned to<br>IRQ-12 assigned to<br>IRQ-14 assigned to<br>IRQ-15 assigned to | <b>[PCI /ISA PnP]</b><br>[PCI /ISA PnP]<br>[PCI /ISA PnP]<br>[PCI /ISA PnP]<br>[PCI /ISA PnP]<br>[PCI /ISA PnP]<br>[PCI /ISA PnP]<br>[PCI /ISA PnP]<br>[PCI /ISA PnP]<br>[PCI /ISA PnP] | <b>Item Help</b><br>Menu Level ><br>Legacy ISA for<br>devices compliant<br>with the original PC<br>AT bus specification,<br>PCI/ISA PnP for<br>devices compliant<br>with the Plug and<br>Play standard<br>whether designed for<br>PCI or ISA bus<br>architecture |  |
| : Move Enter: Select +/-/PU/PD: Value F10:Save Esc: Exit F1:General Help<br>F5: Previous Value F6: Fail-Safe Defaults<br><b>F7:Optimized Default</b>                                                                |                                                                                                    |                                                                                                    |  |

**IRQ-3,4,5,7,9,10,11,12,14,15 assigned to**

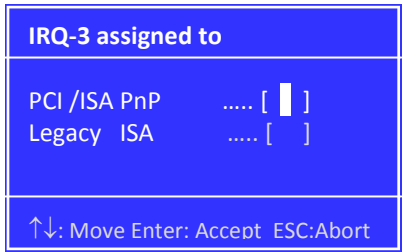

The choice: PCI/ISA PnP, Legacy ISA.

## **DMA Resource**

When resources are controlled manually, assign each system interrupt a type, depending on the type of device using the interrupt. This item allows you to determine the IRQ assigned to the ISA bus and is not available to any PCI slot.

| <b>Phoenix-Award BIOS CMOS Setup Utility</b><br><b>DMA Resource</b>                                                                                  |                                                                                                    |                                                                                                    |  |
|----------------------------------------------------------------------------------------------------|----------------------------------------------------------------------------------------------------|----------------------------------------------------------------------------------------------------|--|
| DMA-0 assigned to<br>DMA-1 assigned to<br>DMA-3 assigned to<br>DMA-5 assigned to<br>DMA-6 assigned to<br>DMA-7 assigned to                           | [PCI /ISA PnP]<br>[PCI /ISA PnP]<br>[PCI /ISA PnP]<br>[PCI /ISA PnP]<br>[PCI /ISA PnP]<br>[PCI /ISA PnP] | <b>Item Help</b><br>Menu Level $\blacktriangleright$<br>Legacy ISA for<br>devices compliant<br>with the original PC<br>AT bus specification,<br>PCI/ISA PnP for<br>devices compliant |  |
|                                                                                                    |                                                                                                    | with the Plug and<br>Play standard<br>whether designed for<br>PCI or ISA bus<br>architecture                                                                                         |  |
| : Move Enter: Select +/-/PU/PD: Value F10:Save Esc: Exit F1:General Help<br>F5: Previous Value F6: Fail-Safe Defaults<br><b>F7:Optimized Default</b> |                                                                                                    |                                                                                                    |  |

**DMA-0 , 1, 3, 5, 6, 7 assigned to**

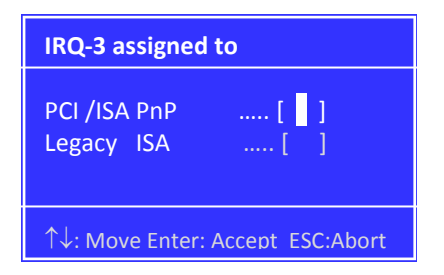

The choice: PCI/ISA PnP, Legacy ISA.

## **PCI/VGA Palette Snoop**

This BIOS feature determines if your graphics card should allow VGA palette snooping by a fixed function display card. The choice: Enabled, Disabled **(default).**

### **INT Pin 1/2/3/4/5/6/7/8 Assignment**

The choice: Auto **(default)**,3,4,5,7,9,10,11,12,14,15.

#### **Maximum Payload Size**

The choice: 128 (**default).**

## *3.8 PC Health Status*

This section helps you to get more information about your system including CPU temperature, FAN speed and voltages.

It is recommended that you contact with your motherboard supplier to get proper value about your setting of the CPU temperature.

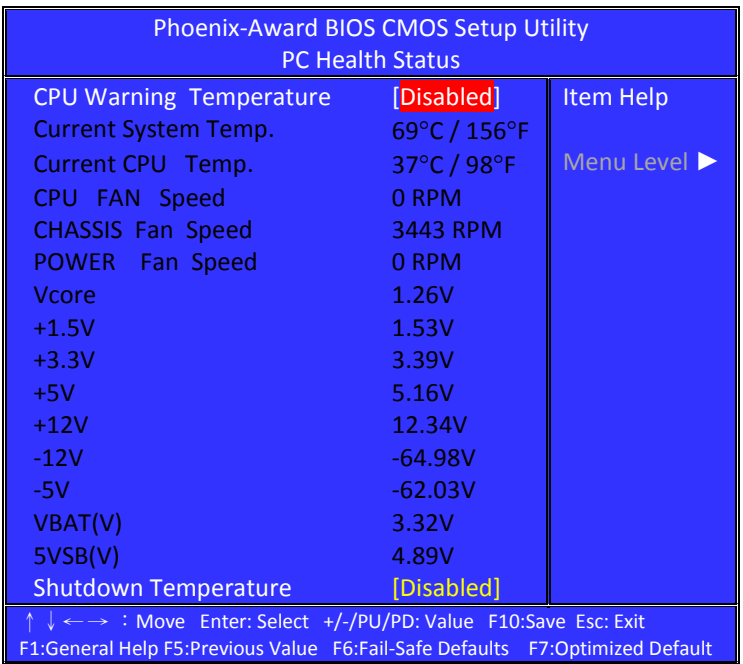

### **CPU Warning Temperature**

Select the CPU over-heated warning temperature. The choice: Disabled (default), 50°C/122°F, 53°C/127°F, 56°C/133°F, 60°C/140°F, 63°C/145°F, 66°C/151°F, and 70°C/158°F.

## **Current System Temp**

Show System Temperature.

## **Current CPU Temp**

Shows Board Temperature.

#### **CPU FAN Speed**

Shows CPU Fan speed.

#### **CHASSIS Fan Speed**

Shows CHASSIS Fan speed.

#### **POWER Fan Speed**

Shows POWER Fan speed.

#### **Shutdown Temperature**

Select the CPU over-heated shutdown temperature. The choice: Disabled (default), 60°C/140°F, 65°C/149°F, 70°C/158°F, 75°C/167°F.

# *3. 9 Load Fail-Safe Defaults*

When you press <Enter> on this item you get a confirmation dialog box with a message similar to:

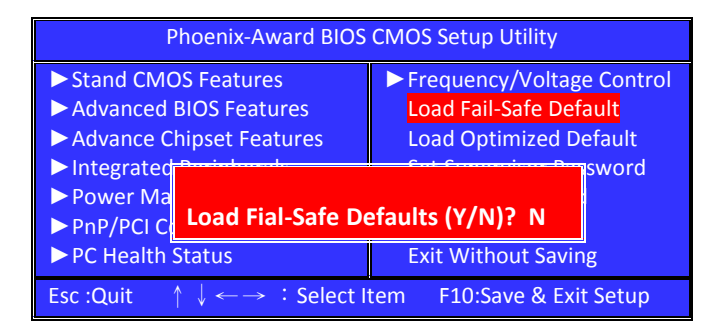

Pressing '**Y**' loads the BIOS default values for the most stable, minimal-performance system operations.

# *3.10 Load Optimized Defaults*

When you press <Enter> on this item you get a confirmation dialog box with a message similar to:

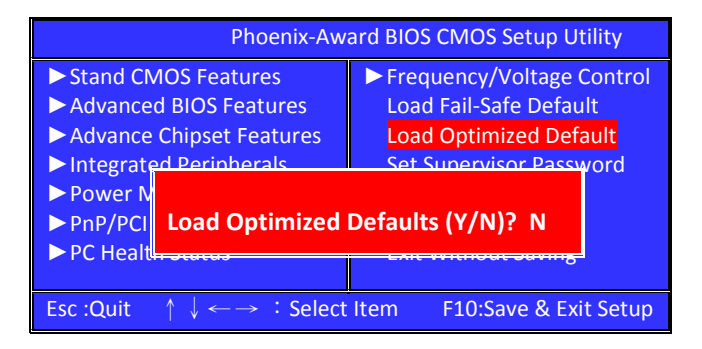

Pressing '**Y**' loads the default values that are factory settings for optimal performance system operations.

## *3.11 Set Supervisor/ User Password*

You can set either supervisor or user password, or both of them. The differences between are:

**Supervisor password:** can enter and change the options of the setup menus.

**User password:** just can only enter but do not have the right to change the options of the setup menus.

When you select this function, the following message will appear at the center of the screen to assist you in creating a password.

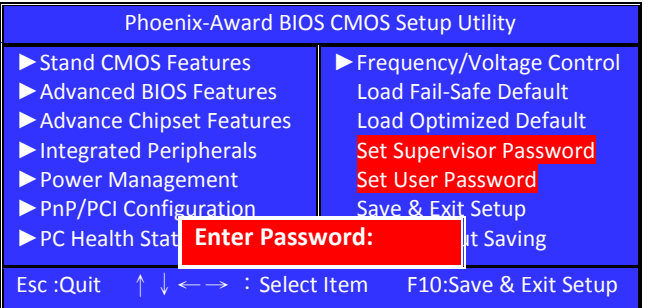

#### **ENTER PASSWORD:**

Type the password, up to eight characters in length, and press <Enter>.

The password typed now will clear any previously entered password from CMOS memory.

You will be asked to confirm the password.

Type the password again and press <Enter>.

You may also press <Esc> to abort the selection and not enter a password.

To disable a password, just press <Enter> when you are prompted to enter the password.

A message will confirm the password will be disabled.

Once the password is disabled, the system will boot and you can enter Setup freely.

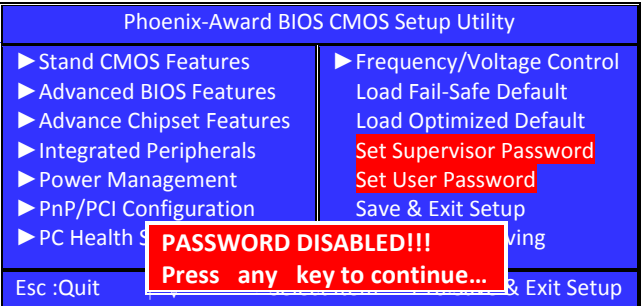

#### **PASSWORD DISABLED:**

When a password has been enabled, you will be prompted to enter it every time you try to enter Setup. This prevents an unauthorized person from changing any part of your system configuration.

Additionally, when a password is enabled, you can also require the BIOS to request a password every time your system is rebooted. This would prevent unauthorized use of your computer.

You determine when the password is required within the BIOS Features Setup Menu and its Security option. If the Security option is set to "System", the password will be required both at boot and at entry to Setup. If set to "Setup", prompting only occurs when trying to enter Setup.

## *3.12 Save & Exit Setup*

Pressing <Enter> on this item asks for confirmation:

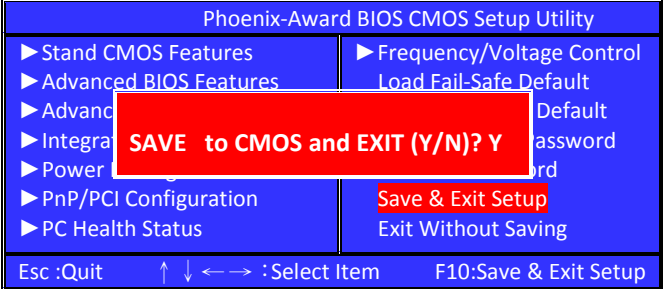

Pressing "**Y**" stores the selections made in the menus in CMOS – a special section of memory that stays on after you turn your system off. The next time you boot your computer, the BIOS configures your system according to the Setup selections stored in CMOS. After saving the values the system is restarted again.

## *3.13 Exit Without Saving*

Pressing <Enter> on this item asks for confirmation:

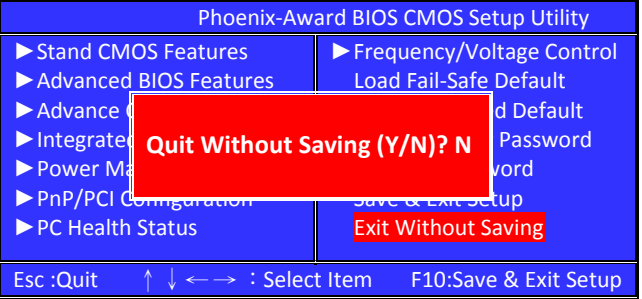

This allows you to exit Setup without storing in CMOS any change. The previous selections remain in effect.

This exits the Setup utility and restarts your computer.

This page is intentionally left blank

# **CHAPTER 4 Appendix**

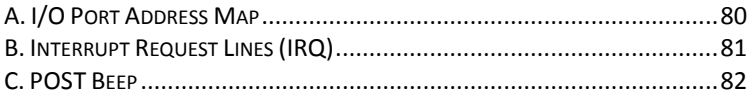

## <span id="page-87-0"></span>*A. I/O Port Address Map*

Each peripheral device in the system is assigned a set of I/O port addresses which also becomes the identity of the device. There is a total of 1K port address space available.

The following table lists the I/O port addresses used on the Industrial CPU Card.

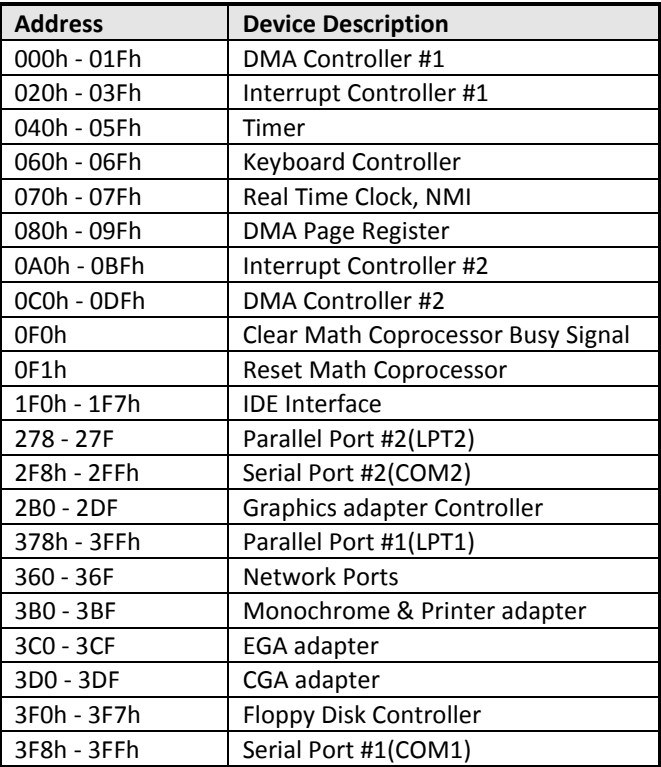

# <span id="page-88-0"></span>*B. Interrupt Request Lines (IRQ)*

There are a total of 15 IRQ lines available on the Industrial CPU Card. Peripheral devices use interrupt request lines to notify CPU for the service required.

The following table shows the IRQ used by the devices on the Industrial CPU Card.

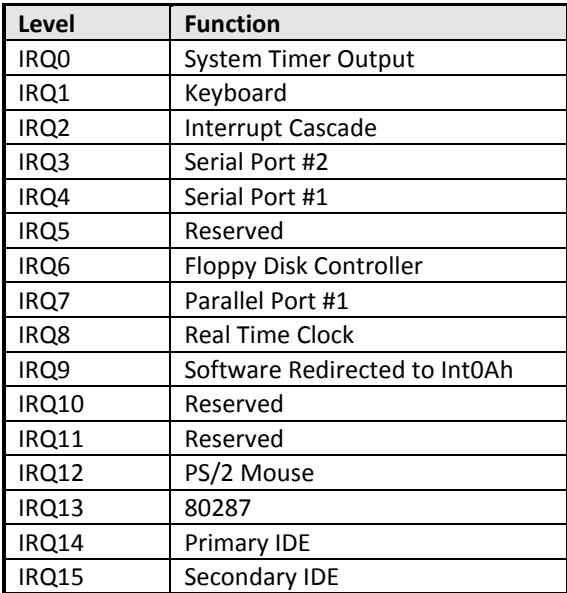

# <span id="page-89-0"></span>*C. POST Beep*

Currently there are two kinds of beep codes in BIOS.

This code indicates that a **video error** has occurred and the BIOS

cannot initialize the video screen to display any additional information.

This beep code consists of a single long beep followed by two short beeps.

The other code indicates that your **DRAM error** has occurred.

This beep code consists of a single long beep repeatedly.